### **UNIVERSIDADE FEDERAL DOS VALES DO JEQUITINHONHA E MUCURI**

ÁLVARO ROCHA PEREIRA DE SOUZA

# **PROPOSTA DE SOFTWARE DE GESTÃO CONTÁBIL/FINANCEIRA PARA UMA MICROEMPRESA DA CIDADE DE DIAMANTINA-MG**

**DIAMANTINA 2013**

### ÁLVARO ROCHA PEREIRA DE SOUZA

# **PROPOSTA DE SOFTWARE DE GESTÃO CONTÁBIL/FINANCEIRA PARA UMA MICROEMPRESA DA CIDADE DE DIAMANTINA-MG**

Trabalho de Conclusão de Curso de graduação apresentado para obtenção do título de Bacharel em Sistemas de Informação. Faculdade de Ciências Exatas da Universidade Federal dos Vales do Jequitinhonha e Mucuri Orientador: Prof. Marcelo F. Trezza Knop Co-orientadora: Prof. Cínthya Rocha Tameirão

# **DIAMANTINA 2013**

### **AGRADECIMENTOS**

Agradeço ao Prof. Marcelo Knop que aceitou prontamente meu pedido de orientação e se dedicou ao máximo nas correções e sugestões deste trabalho enquanto presente nesta universidade.

Agradeço igualmente a Prof. Cínthya Tameirão, que aceitou o meu inesperado pedido para me orientar na finalização deste meu trabalho, e assim, com muita atenção, possibilitou a conclusão do mesmo.

Agradeço de forma especial aos meus pais por todo o amor, carinho, empenho, apoio e atenção em todos os momentos da minha vida. Todos os meus bons resultados são conseqüências disso.

Outro agradecimento especial à Jordana, minha namorada e mãe da minha filhinha Clara. Linda companheira e mãe, que sem dúvidas, vem se dedicando dobrado para possibilitar minha formatura. Agradeço também a Eurípedes, Terezinha e minhas cunhadas por me fazer parte da família.

Agradeço aos meus irmãos, Carlos Alberto, Luana e Marco Túlio pela mais verdadeira amizade. A minha Vó Rosa por ainda está comigo e aos meus avôs e tios que já se foram, pelas boas lembranças de alegria e carinho.

Agradeço também aos meus tios, primos, vizinhas irmãs de caridade, amigos do grupo escoteiro, amigos da bike, amigos e professores de escola e faculdade, e a todos meus outros amigos pelas diversões e aprendizado.

Muito obrigado, de coração, a todos vocês.

### **LISTA DE FIGURAS**

- 4.3.1.1 Tela de Gestão de Produtos
- 4.3.1.2 Tela de Status dos Produtos
- 4.3.2.1 Tela de Cadastro de Cliente
- 4.3.2.2 Tela de Gestão de Clientes
- 4.3.3.1 Tela de Nova Venda
- 4.3.3.2 Tela de Pagamento de uma Venda
- 4.3.3.3 Tela de Gestão de Vendas
- 4.3.4.1 Tela de Novo Pedido de Compra
- 4.3.4.2 Tela de Pedido de Compra Realizado
- 4.3.4.3 Tela de Gestão de Pedidos de Compra
- 4.3.5.1 Tela de Extrato de Lançamentos Financeiros
- 4.3.5.2 Tela de Demonstrações Contábeis

### **LISTA DE SIGLAS**

- APIs Application Programming Interfaces
- BNDES Banco Nacional do Desenvolvimento
- BP Balanço Patrimonial
- CGI Common Gateway Interface
- CMV Custo das Mercadorias Vendidas
- CNPJ Cadastro Nacional de Pessoas Jurídicas
- CPF Cadastro de Pessoas Físicas
- CPV Custo do Produto Vendido
- CSP Custo dos Serviços Prestados
- CSS Cascading Style Sheets
- DBMS database management system
- DFC Diagrama de Fluxo de Caixa
- DRE Demonstrativo de Resultado do Exercício
- HTML HyperText Markup Language
- HTTP Hypertext Transfer Protocol
- IBGE Instituto Brasileiro de Geografia e Estatísticas
- ID Identificador Único
- IDES Integrated Development Environments
- ISV Independent Software Vendors
- JDBC Java Database Connectivity
- JIT Just-in-Time
- JSP Java Server Pages
- JVM Java Virtual Machine
- MPE Micro e Pequenas Empresas
- MVC Model-View-Controller
- PDAs Personal Digital Assistant
- PL Patrimônio Líquido
- RDBMS Relational Database Mangement Systems
- SI Sistema de Informação
- SIG Sistema de Informação Gerencial
- SPT Sistemas de Processamento de Transação

TI – Tecnologia de Informação

VM – Virtual Machine

WebApp – Aplicações Web

WebE – Engenharia Web

XHTML – Extensible HyperText Markup Language

XML – Extensible Markup Language

### ÁLVARO ROCHA PEREIRA DE SOUZA

# **PROPOSTA DE SOFTWARE DE GESTÃO CONTÁBIL/FINANCEIRA PARA UMA MICROEMPRESA DA CIDADE DE DIAMANTINA-MG**

Trabalho de Conclusão de Curso aprovado como requisito parcial para obtenção de título de Bacharel em Sistemas de Informação na Universidade Federal dos Vales do Jequitinhonha e Mucuri, pela comissão formada por:

> Orientador: Prof. Marcelo F.Trezza Knop FACET – UFVJM

\_\_\_\_\_\_\_\_\_\_\_\_\_\_\_\_\_\_\_\_\_\_\_\_\_\_\_\_\_\_\_\_\_\_\_\_\_

Co-orientadora: Prof. Cínthya Rocha Tameirão FACET – UFVJM

\_\_\_\_\_\_\_\_\_\_\_\_\_\_\_\_\_\_\_\_\_\_\_\_\_\_\_\_\_\_\_\_\_\_\_\_\_

Prof. Caroline Queiroz Santos FACET – UFVJM

\_\_\_\_\_\_\_\_\_\_\_\_\_\_\_\_\_\_\_\_\_\_\_\_\_\_\_\_\_\_\_\_\_\_\_\_\_

Prof. Áthila Rocha Trindade FACET – UFVJM

\_\_\_\_\_\_\_\_\_\_\_\_\_\_\_\_\_\_\_\_\_\_\_\_\_\_\_\_\_\_\_\_\_\_\_\_\_

#### **RESUMO**

Uma grande quantidade de empresas são abertas por ano no Brasil. Porém, a taxa de mortalidade das micro e pequenas empresas (MPEs) nos primeiros anos de funcionamento também é alta, chegando a atingir quase metade dos empreendimentos com três anos de funcionamento, segundo o IBGE. Um dos motivos verificados para tal fato, é a baixa qualidade da gestão financeira realizada pelos microempresários ao não utilizarem ferramentas contábil/financeiras para obtenção de informações sobre a viabilidade de suas microempresas. Tais informações são imprescindíveis para a identificação das decisões mais acertadas na administração de uma empresa. Neste estudo, por meio de observação participante, foi visto que a microempresa Clara Persianas, da cidade de Diamantina-MG, não faz uso de tais ferramentas devido a dificuldade em produzi-las de forma rápida e consistente. Dessa forma, a proposta deste trabalho foi o desenvolvimento de um software para suporte das atividades operacionais dessa microempresa, e produção de relatórios financeiros e contábeis para uma gestão financeira eficiente. Assim, foi desenvolvido o software denominado Sobcontrole, com módulos de vendas, produtos, clientes, pedidos de compra ao fornecedor, e o módulo de gestão financeira, com funcionalidades de elaboração de demonstrativos contábeis e de índices de análise contábil. Durante o desenvolvimento do software, foi percebido o potencial de utilização do mesmo para uso em outras empresas do mesmo seguimento de mercado que a empresa de estudo. Assim, extrapolando o objetivo inicial proposto neste trabalho, foram implementadas funcionalidades de acesso por múltiplos usuários ao sistema. Portanto, a partir dos resultados deste estudo, foi desenvolvido um Software com capacidade de integração do fabricante com os diversos distribuidores de seus produtos.

Palavras-chave: micro e pequena empresa, finanças e contabilidade, sistemas de informação operacional, sistemas de informação gerencial

### **ABSTRACT**

A lot of companies are opened every year in Brazil. However, the death rate of micro and small enterprises (MSEs) in the first years of operation is also high, reaching almost half of businesses with three years of operation, according to IBGE. One reason for this fact checked, is the low quality of financial management conducted by microentrepreneurs do not use tools to accounting / finance for obtaining information about the viability of their firms. Such information is essential for identifying better decisions in managing a business. In this study, through participant observation, it was seen that the micro Clara Shutters, city of Diamantina, MG, does not make use of such tools because of the difficulty in producing them quickly and consistently. Thus, the purpose of this study was to develop software to support operational activities that microenterprise, and producing financial reports and statements for efficient financial management. Thus, we developed the software called Sobcontrole, with modules for sales, products, customers, purchase orders to the supplier, and financial management module, with features of preparing financial statements and accounting ratios analysis. During software development, it was realized the potential use of it for use in other companies in the same segment of the market that the company study. Thus, extrapolating the initial goal proposed in this paper were implemented features access by multiple users to the system. Therefore, from the results of this study, we developed a software capable of integrating manufacturer with various distributors of its products.

**Keywords**: micro and small business, finance and accounting, information systems operational, management information systems

# **SUMÁRIO**

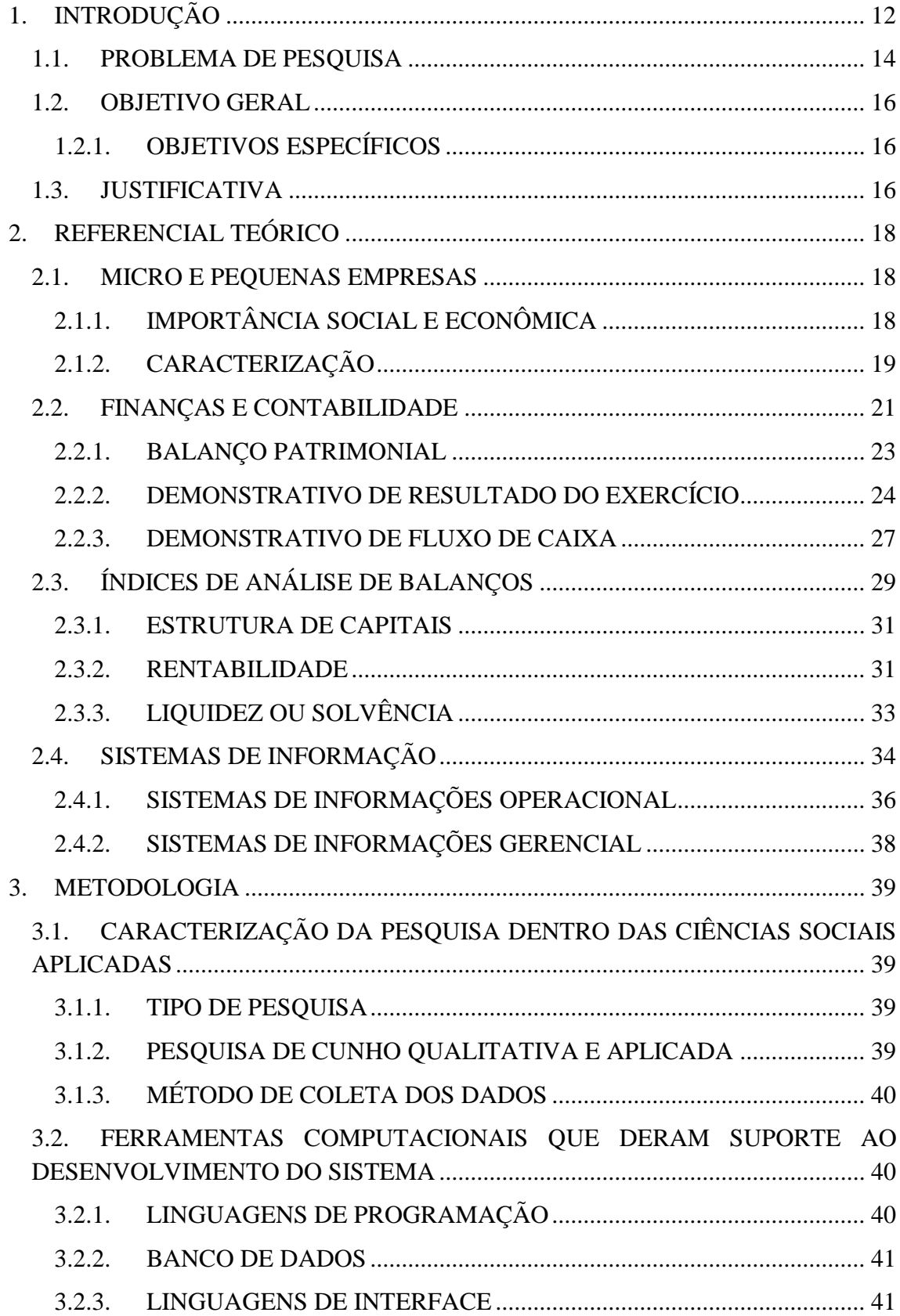

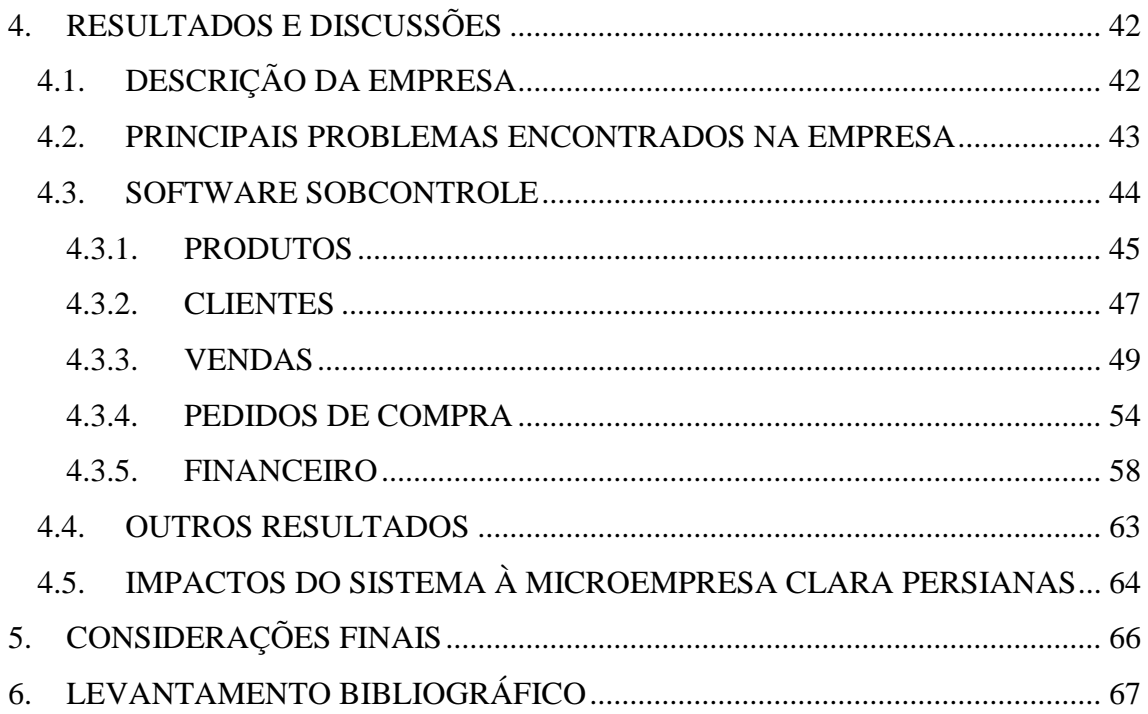

### <span id="page-11-0"></span>1. INTRODUÇÃO

A abertura de novas empresas no Brasil tem um índice bastante alto. Seja pela procura de independência financeira, ou por estarem desempregados, ou ao enxergarem uma grande oportunidade, muitos brasileiros tomam a iniciativa de abrir seu próprio negócio. Mas, acompanhando os altos índices de natalidade de micro e pequenas empresas (MPEs), a mortalidade delas nos primeiros anos de funcionamento também é alta, chegando a atingir mais da metade dos empreendimentos com até cinco anos de funcionamento (IBGE, 2003).

Como forma de garantir a sobrevivência de uma empresa no mercado é preciso que as transações financeiras sejam bem gerenciadas, afim de possibilitar a visualização do quão lucrativa a empresa está sendo, enquanto se mantém competitiva no mercado em que atua.

Assim, um fator que pode contribuir com uma gestão de baixa qualidade e, consequentemente, com a mortalidade das micro e pequenas empresas ainda nos primeiros anos de existência, é a eventual falta de conhecimento e controle sobre os dados contábeis e financeiros de suas operações pelos seus gestores.

Confirmando isso, Barbosa (2010) afirma que a análise financeira de demonstrativos contábeis é de grande utilidade, quando se busca o enfoque gerencial, pois serve como base de informações para tomada de decisão do administrador. Quanto mais numerosas as informações filtradas das demonstrações, maior a possibilidade de se elaborar um planejamento financeiro, conferindo à empresa uma maior competitividade em relação a seus concorrentes, contribuindo para um melhor desenvolvimento e crescimento econômico da mesma.

É notado, então, que, para gerenciar uma empresa é necessário que os administradores tenham informações precisas, significativas e oportunas para medirem e avaliarem os fatores que afetam na tomada de decisão. Com isso, para identificar as decisões mais acertadas, é particularmente verdadeira a necessidade de informações contábeis e financeiras sobre as operações da empresa (LONGENECKER, MOORE E PETTY, 1997).

O não uso das informações contábeis e financeiras pelos administradores e proprietários das micro e pequenas empresas pode ser causado por erroneamente não darem importância aos dados. Stroeher e Freitas (2008) enfatizam em seus estudos que na maioria das pequenas empresas, a contabilidade é feita em razão principalmente do atendimento das exigências fiscais, ficando relegado, ao segundo plano, ao atendimento das necessidades da gestão dos negócios. Além disso, o não uso das informações contábeis pode ser causado pelo fato de considerarem complexos e trabalhosos os procedimentos necessários para construir os variados controles e demonstrativos contábeis.

Tendo em vista as dificuldades e os conseqüentes problemas gerenciais relacionados à administração contábil e financeira nas micro e pequenas empresas e a tecnologia de informação que pode dar suporte a essas atividades deficitárias, delineouse um estudo que apresenta como objeto de pesquisa e ação uma microempresa de Diamantina-MG. A escolha por desenvolver ferramentas de elaboração dos principais demonstrativos contábeis e de análise desses demonstrativos foi realizada devido à importância destas áreas de gestão para o bom gerenciamento de qualquer negócio; e também para essa empresa, que na primeira fase da pesquisa não apresentava nenhum controle financeiro automatizado, o que vem acarretando perdas na qualidade da sua gestão.

A partir destes delineamentos foi desenvolvido um referencial teórico que dará suporte ao entendimento das áreas de gestão citadas e das relações destas com as tecnologias de informação no contexto das micro e pequenas empresas.

Isso será feito em cinco capítulos, sendo que o primeiro se refere à introdução, subdividindo-se na apresentação do problema, justificativa, objetivo geral e objetivos específicos.

O segundo capítulo é composto pelo referencial teórico dos temas pertinentes a este estudo. Em seguida o terceiro capítulo abordará os procedimentos metodológicos da pesquisa e as ferramentas e métodos computacionais utilizadas para o desenvolvimento do sistema. Posteriormente, o quarto capítulo é composto pela proposta de especificação e os requisitos internos do sistema, a partir dos dados recolhidos na primeira fase.

Finalmente, no último capítulo, apresentam-se os resultados, discussões e proposta de trabalhos futuros.

### <span id="page-13-0"></span>1.1. PROBLEMA DE PESQUISA

Segundo números do Sebrae-SP (2006), no Brasil existem 5,1 milhões de empresas, sendo que 98% desse total são consideradas micro e pequenas (MPEs). De acordo com RAIS/MTE (2004) as MPEs têm uma participação de 53% na contratação de trabalhadores com carteira assinada no Brasil.

Os estudos e pesquisas sobre problemas de gestão nas MPEs são de grande importância para o contínuo desenvolvimento das mesmas, pois, como visto, elas representam uma grande parcela das empresas existentes no Brasil e empregam a maioria dos trabalhadores brasileiros. No entanto, apresentam um alto índice de mortalidade logo nos primeiros anos de abertura.

Segundo o Sebrae-SP (2008), no período de 1998 a 2007, a mortalidade no primeiro ano de atividade foi de 27%; no segundo, de 38%; no terceiro ano de atividade, de 46%; no quarto ano, 50% e no 5º ano de atividade, de 62%.

Cancellier (2005) ressalta que a falta de capital de giro, a falta de clientes, os problemas financeiros, os maus pagadores, a recessão econômica e a falta de crédito bancário os principais problemas enfrentados pelas pequenas empresas.

Como visto, dentre os motivos que podem levar uma empresa a fechar suas portas estão os problemas financeiros, possível conseqüência da ausência de uma gestão financeira de qualidade. Em conformidade com essa proposição, o IBGE (2003) afirma que grande parte dos empreendimentos, 53%, não faz nenhum tipo de registro contábil. Sendo que, de acordo com Longenecker, Moore e Petty (2002), o sistema contábil eficaz é vital para o sucesso da empresa.

Nesse sentido, Raza (2008) destaca que em muitas pequenas empresas quem administra é o sócio principal e, na maioria dos casos, não tem formação profissional contábil nem de gestão de negócios. Isso dificulta a administração e o controle do empreendimento, o que pode levar a empresa ao fracasso. Sem um planejamento financeiro e assessoria necessária, torna-se impossível o sucesso do negócio, o que, na maioria dos casos, leva-a a falência por falta de uma gestão eficaz.

Assim, tanto é visto a necessidade das informações contábeis e financeiras para a administração de uma empresa, como também, contraditoriamente, é notado que muitos administradores não se atentam para esses dados da empresa. Isso pode ser consequência do fato de suas empresas serem muito pequenas e seus órgãos reguladores não cobrarem formalmente os demonstrativos contábeis ou, principalmente, pelo fato de não contarem com alguma ferramenta informatizada que torna possível a elaboração dos demonstrativos contábeis de forma facilitada.

Como define Henrique (2008), o planejamento financeiro em seus diversos ângulos de estudo será mais bem elaborado se a empresa mantiver um sistema de informação de contabilidade integrado, que possibilite a qualquer tempo extrair dados contábeis, informações de grande utilidade, que serão a base de uma administração segura e bem sucedida.

Nesse contexto se enquadra a microempresa Clara Persianas, com atividades de vendas e compras de produtos personalizados. Como a maioria das micro e pequenas empresas, ela não tem suas atividades cotidianas monitoradas de forma automatizada e não prepara seus controles financeiros. Portanto, esta microempresa também necessita de um sistema de informação que lhe dê suporte em suas atividades operacionais, e ainda, que faça a gestão contábil e financeira, elaborando os principais demonstrativos contábeis e os índices de análises contábeis e financeiras.

Fica claro, portanto, que as necessidades dessa organização são totalmente relevantes para seu seguimento no mercado. E, como possível via de solução, será proposto o desenvolvimento de um software que envolva tanto funcionalidades de suporte às atividades operacionais quanto de elaboração de demonstrativos contábeis e de índices de análise, baseados em suas transações financeiras, de forma a fundamentar a tomada de decisão de curto e longo prazo.

A partir do exposto acima, e percebendo as principais dificuldades enfrentadas pela microempresa foco de estudo, busca-se responder **quais impactos o desenvolvimento e implantação de um sistema de informações contábil/financeiro pode trazer para a gestão de uma MPE.**

### <span id="page-15-0"></span>1.2. OBJETIVO GERAL

 Verificar os impactos do desenvolvimento e implantação de um software de gestão financeira e contábil em uma microempresa da cidade de Diamantina – MG.

### <span id="page-15-1"></span>1.2.1. OBJETIVOS ESPECÍFICOS

- Verificar as necessidades e dificuldades enfrentadas pela empresa foco de estudo nas operações de compras e de vendas, e na gestão financeira;
- Desenvolver um sistema de nível operacional e de gestão baseado nessas necessidades averiguadas.
- Realizar testes que indiquem a consistência dos relatórios financeiros elaborados pelo sistema.
- Implantar e utilizar o software na microempresa Clara Persianas, descrevendo os benefícios gerados para a mesma.

### <span id="page-15-2"></span>1.3. JUSTIFICATIVA

Manter todos os dados operacionais consistentes durante o processamento das diversas operações numa organização é de extrema necessidade de qualquer empresa que deseje obter informações sobre os resultados de suas atividades.

Como descrevem Longenecker, Moore e Petty (2002), a tecnologia de computação encontra grande aplicação nas pequenas empresas para acompanhamento de transações financeiras através de sistemas como entrada de pedidos, contas a receber, contas a pagar e administração de estoque.

Ou seja, sistemas computacionais desenvolvidos de forma personalizada aos processos de uma empresa fazem com que as mesmas operações, antes realizadas consumindo demasiado tempo e com consideráveis margens de erro, sejam feitas de forma muito mais profissional, com economia de tempo, pessoas e com riscos reduzidos; capazes também de manter os dados organizados de forma a possibilitar a construção de relatórios financeiros consistentes e fiéis à realidade da empresa.

A análise de uma MPE, que se enquadra nas dificuldades de gerenciamento descritas, poderá possibilitar a aplicação dos conhecimentos adquiridos sobre SI para criar uma solução e tornar mais eficiente a gestão.

Por estes motivos, a necessidade de construção de uma ferramenta personalizada, a fim de automatizar os processos da empresa em questão se configura como uma oportunidade acadêmica de se analisar os impactos provocados em uma MPE a partir da implantação de um novo modelo de gestão amparado por uso de TI. Além disso, também traz benefícios diretos à empresa envolvida no estudo, que se beneficiará com o desenvolvimento de um sistema específico às suas necessidades.

### <span id="page-17-0"></span>2. REFERENCIAL TEÓRICO

### <span id="page-17-1"></span>2.1. MICRO E PEQUENAS EMPRESAS

### 2.1.1. IMPORTÂNCIA SOCIAL E ECONÔMICA

<span id="page-17-2"></span>No Brasil a maioria dos negócios em funcionamento é constituída de micros e pequenas empresas e, por isso, são de vital importância para a economia do país. Estas empresas são grandes geradoras empregos e riquezas, o que contribui de maneira significativa para o aumento do produto interno bruto do país (HENRIQUE, 2008).

Segundo MIRANDA (1998), a importância dos pequenos negócios, envolve os seguintes aspectos:

- Na geração de postos de trabalho as inovações tecnológicas que proporcionaram a automação da produção provocaram o fechamento de muitos postos de trabalho. Assim, novas empresas, que na maioria das vezes começam como pequenas empresas, são grandes geradoras de novos postos de trabalho, sendo então de fundamental importância para acelerar o crescimento econômico e social.
- Na geração de tecnologia considerando a inserção do Brasil na economia de mercado global e que o investimento em pesquisa e desenvolvimento é fundamental a quem deseja realmente se inserir de forma significativa nesse cenário econômico mundial, não se pode deixar de considerar a importância das MPE"s brasileiras também na geração de tecnologia - alicerce para o desenvolvimento econômico das empresas em busca de competitividade.
- Na cadeia produtiva é cada vez mais crescente a participação das pequenas empresas na cadeia produtiva. A alta competitividade tem levado as grandes empresas a reduzirem seus custos, concentrando-se nas atividades fins. Neste contexto, as pequenas empresas encontram espaço para complementar as atividades que não fazem parte do negócio principal das médias e grandes empresas.

Nesse sentido, Kassai (1997) afirma que as pequenas empresas são nascedouro de grandes empresas, laboratório de empresários e executivos, geradoras de empregos e oportunidades, realização de sonhos. E ainda, têm desempenhado um papel importante na economia mundial.

Muniz (2005) enfatiza que, segundo o relatório do GEM (Global Entrepreneurship Monitor), novas organizações produzem postos de trabalhos e riqueza econômica numa proporção bem superior a de organizações já estabelecidas.

Barbosa (2010), mais enfático, já fala que é indiscutível que as micro e pequenas empresas são os "pilares" da economia brasileira; pelos milhares de empregos que geram, pela movimentação financeira no país por meio do varejo, pelos tributos pagos à União, aos estados e aos municípios.

### 2.1.2. CARACTERIZAÇÃO

<span id="page-18-0"></span>Há anos, existe uma polêmica em torno da definição de critérios para classificação de empresas quanto ao seu porte. Dada a complexidade do tema, esse clima de indefinição tem se alongado e, sem dúvida, quem mais sofre com a situação são as MPE"s. Sem uma classificação padrão ou um critério aceito mundialmente, as MPE`s ficam a mercê das políticas específicas de seus países e instituições (MIRANDA, 1998).

Oliveira (2005) diz que o esforço de caracterização do porte das empresas decorre principalmente da necessidade de aplicação de medidas de incentivo que conduzam a seu fortalecimento e expansão.

Nesse sentido, o Sebrae (2012) acrescenta que os critérios que classificam o tamanho de uma empresa constituem um importante fator de apoio às micro e pequenas empresas, permitindo que estabelecimentos dentro dos limites instituídos possam usufruir os benefícios e incentivos previstos nas legislações.

No Estatuto da Micro e Pequena Empresa, de 1999, o critério adotado para conceituar micro e pequena empresa é a receita bruta anual a partir dos seguintes valores:

### Microempresa**:**

- o receita bruta anual igual ou inferior a R\$ 433.755,14 (quatrocentos e trinta e três mil setecentos e cinqüenta e cinco reais e quatorze centavos);
- Empresa de Pequeno Porte:

o receita bruta anual superior a R\$ 433.755,14 e igual ou inferior a R\$ 2.133.222,00 (dois milhões, cento e trinta e três mil, duzentos e vinte e dois reais).

Atualmente, esses critérios são adotados em diversos programas de crédito do governo federal em apoio às MPE (SEBRAE, 2012).

Ainda de acordo com o Sebrae (2012), é importante ressaltar que o regime simplificado de tributação - SIMPLES, que é uma lei de cunho estritamente tributário, adota um critério diferente para enquadrar micro e pequena empresa. Os limites, conforme disposto na Medida Provisória 275/05, são:

- Microempresa:
	- o receita bruta anual igual ou inferior a R\$ 240.000,00 (duzentos e quarenta mil reais);
- Empresa de Pequeno Porte:
	- o receita bruta anual superior a R\$ 240.000,00 (duzentos e quarenta mil reais) e igual ou inferior a R\$ 2.400.000,00 (dois milhões e quatrocentos mil reais).

Segundo Miranda (1998), além do critério faturamento, adotado no Estatuto da Micro e Pequena Empresa e pelo BNDES, o SEBRAE e o IBGE utilizam ainda o conceito de número de funcionários nas empresas, conforme os seguintes números:

Microempresa:

- I) na indústria e construção: até 19 funcionários.
- II) no comércio e serviços, até 09 funcionários.

Pequena empresa:

- I) na indústria e construção: de 20 a 99 funcionários.
- II) no comércio e serviços, de 10 a 49 funcionários.

Ainda sob os critérios quantitativos, em 2008, a lei complementar Nº 128/2008 criou a figura do Microempreendedor Individual – EI, em que enquadram aquelas empresas com faturamento de até 60.000,00 reais anuais.

Segundo Dutra (1984), há também os critérios qualitativos para distinguir o porte de empresas. Tais critérios qualitativos podem-se ser entendidos como os aspectos que tentam caracterizar pequenas, médias e grandes empresas, sem utilizar valores numéricos, como os critérios de que:

- usam trabalho próprio ou de familiares
- não possuem administração especializada
- não pertencem a grupos financeiros;
- não têm produção em escala;
- apresentam condições peculiares de atividade reveladoras de exigüidade de negócio;
- são organizações rudimentares;
- apresentam menor complexidade do equipamento produtivo, causando baixa relação investimento/mão-de-obra;
- são receptoras de mão-de-obra liberada do setor rural;
- são campo de treinamento de mão-de-obra especializada e formação do empresário;

### <span id="page-20-0"></span>2.2. FINANÇAS E CONTABILIDADE

A gestão financeira é responsável pela gestão dos negócios financeiros de organizações de todos os tipos – financeiras ou não, abertas ou fechadas, grandes ou pequenas, com ou sem fins lucrativos. É responsável pelas mais diversas tarefas financeiras, tais como planejamento, concessão de credito a clientes, avaliação de propostas que envolvam grandes desembolsos e captação de fundos para financiar as operações da empresa (GITMAN, 2010).

Gitman (2010) diz também que a gestão financeira de hoje está mais ativamente envolvida com o desenvolvimento e a implementação de estratégias empresariais, que tem por objetivo o "crescimento da empresa" e a melhoria de sua posição competitiva.

Gitman (2010) ainda afirma que as atividades de finanças e de contabilidade estão intimamente relacionadas e, via de regra, se sobrepõem, sendo muitas vezes difícil distinguir a administração financeira da contabilidade.

Muitos autores tratam a contabilidade como a "linguagem dos negócios". Consideram que a informação contábil é fundamental para o desenvolvimento das organizações e da própria sociedade. (FERNANDES, KLANN e FIGUEREDO, 2011).

Fernandes, Klann e Figueredo (2011) ainda acrescentam que a Contabilidade evoluiu com o Capitalismo, tendo um salto de qualidade com o surgimento das partidas dobradas e mais tarde com a Revolução Industrial. Também dizem que serviu de instrumento de controle do Estado em governos centralizadores, mas que seu objetivo primordial sempre foi gerar informações úteis para seus usuários, principalmente visando o processo de tomada de decisão (FERNANDES, KLANN e FIGUEREDO, 2011).

Nesse sentido, Rios (2010) diz que a informação contábil deve ser revestida de qualidade, sendo objetiva, clara, concisa, permitindo que o usuário possa avaliar a situação econômica e financeira da organização, bem como fazer inferências sobre a tendência futura, de forma a atender sempre os próprios objetivos da entidade empresarial.

A informação contábil seria, então, o resultado do tratamento dos dados resultantes das operações financeiras da empresa e a subseqüente disposição destes em demonstrativos contábeis, de forma a possibilitar análises, inferências e previsões sobre a viabilidade das organizações.

Barbosa (2010) diz que é possível afirmar que o uso de demonstrativos na análise financeira das pequenas empresas estabelece informações sólidas e de relevante importância para a sobrevivência de tais empresas, em meio a um mercado cada vez mais competitivo, onde a eficiência e a eficácia das decisões tomadas são fatores que determinam o sucesso ou o fracasso das empresas.

É de fundamental importância entender as demonstrações contábeis ou também chamadas de demonstrações financeiras para administrar bem o negócio em que a empresa está inserida. As demonstrações financeiras representam um canal de comunicação da empresa com diversos usuários internos e externos. Elas permitem uma rápida visão intuitiva da situação da empresa, um ponto de partida para análises posteriores e também servem de base para planejar os negócios e elaborar os orçamentos internos (GITMAN, 2002).

Barbosa (2010) ainda diz que estas demonstrações são de simples formulação e oferecem informações básicas, porém muito importantes, para qualquer organização, independentemente de tamanho ou faturamento. Delas também surgirão as informações mais relevantes ao micro e pequeno empresário, que poderá utilizar diversas técnicas de análise para chegar à decisão mais oportuna à realidade da empresa.

Rios (2010) define as demonstrações contábeis como parte integrante das informações financeiras divulgadas por uma entidade. E que o conjunto completo de demonstrações contábeis inclui, normalmente, o balanço patrimonial, a demonstração dos fluxos de caixa, demonstração das mutações do patrimônio líquido, notas explicativas e outras demonstrações e material explicativo, que são parte integrante das demonstrações contábeis.

Assim, Barbosa (2010) diz, de forma mais objetiva e com recorte para a micro e pequena empresa que, para que haja uma boa análise financeira por parte do pequeno empresário, este utilizará basicamente três demonstrações, que são: Balanço Patrimonial, Demonstrativo de Resultado do Exercício (DRE) e Demonstrativo de Fluxo de Caixa.

Com isso, será dada continuidade a este trabalho, conceituando estes demonstrativos básicos e essenciais da contabilidade para micro e pequenas empresas.

### 2.2.1. BALANÇO PATRIMONIAL

<span id="page-22-0"></span>O Balanço Patrimonial (BP) reflete a posição financeira em determinado momento (normalmente, no fim do ano) de uma empresa e é constituído de duas colunas: Ativo e Passivo, sendo que, por mera convenção, o lado esquerdo para o Ativo e o lado direito para o Passivo e o Patrimônio Líquido (IUDICIBUS e MARION, 2009).

Ainda segundo Iudicibus e Marion (2009), o Ativo são todos os bens e direitos de propriedade da empresa, avaliáveis em dinheiro, que representam benefícios presentes ou futuros para a empresa. O Passivo Exigível ou Capital de Terceiros, evidencia toda a obrigação (dívida) que a empresa tem com terceiros, como contas a pagar, fornecedores de matéria-prima (a prazo), além de outros. E o Capital Próprio ou Patrimônio Líquido evidencia os recursos dos proprietários aplicados no empreendimento.

O lado do Passivo, tanto Capital de Terceiros (Passivo Exigível) como Capital Próprio (Patrimônio Líquido), representa toda a fonte de recursos, toda a origem de capital. Nenhum recurso entra na empresa se não for via Passivo ou Patrimônio Líquido. E o lado do Ativo é caracterizado pela aplicação dos recursos originados no Passivo e Patrimônio Líquido (IUDICIBUS e MARION, 2009).

Assim, se a empresa tomar emprestado recursos de uma instituição financeira (bancos, por exemplo), terá uma origem de recursos: Passivo. Todavia, os recursos serão aplicados em algum lugar no Ativo: estoques, máquinas, caixa etc. Dessa forma, fica bastante simples entender por que o Ativo será sempre igual ao Passivo + PL, pois a empresa somente pode aplicar aquilo que tem origem. Se há uma origem (fonte) de um valor X no Passivo + PL, haverá uma aplicação do mesmo valor X no Ativo (IUDICIBUS e MARION, 2009).

O balanço patrimonial se mostra útil, então, ao permitir visualizar, de forma clara e rápida, o saldo de cada umas das contas localizadas entre as categorias de Ativo, Passivo ou Patrimônio Líquido. Porém, deixa a deseja,r no sentido de não detalhar as operações que deram origem aos saldos das contas apresentadas. Assim, outro relatório contábil/financeiro, o Demonstrativo de Resultado do Exercício (DRE), complementa a utilidade do balanço patrimonial, ao mostrar, de forma detalhada, a origem do saldo da conta Lucro ou Prejuízo Acumulado, a conta que, de fato, representa o resultado das atividades da empresa no período de análise.

### 2.2.2. DEMONSTRATIVO DE RESULTADO DO EXERCÍCIO

<span id="page-23-0"></span>A principal preocupação na elaboração de um Relatório Contábil é a estruturação dos dados com riqueza de detalhes, sem complicações, no sentido de propiciar um maior número de informações para a tomada de decisões (IUDICIBUS e MARION, 2009).

Assim, Iudicibus e Marion (2009) dizem que o relatório contábil denominado Demonstração do Resultado do Exercício é um resumo ordenado das receitas e despesas da empresa em determinado período (12 meses). É apresentada de forma dedutiva (vertical), ou seja, do grupo inicial das receitas subtraem-se os diversos grupos de despesas e, em seguida, indica-se o resultado (lucro ou prejuízo).

Conforme essa lógica de procedimentos para a construção de um DRE, serão descritos agora, com base no trabalho de Iudicibus e Marion (2009), os diversos grupos e seus subgrupos, desde o grupo inicial, representado pelo faturamento ou total geral de vendas, denominado Receita Bruta, até a apuração do resultado, através da relação subtrativa dos grupos de despesas e custos.

As receitas formam o agrupamento inicial chamado Receita Bruta, representado pelo total geral das vendas, e as parcelas dedutivas (subtrativas), que, grosso modo, chamam-se de despesas, sendo agrupadas de acordo com suas características (IUDICIBUS e MARION, 2009).

Como primeiro agrupamento de despesas a se considerar, Deduções, é composto por impostos sobre vendas (os quais pertencem ao governo), as devoluções (vendas canceladas) e os abatimentos (descontos). Assim, subtraindo-se as Deduções da Receita Bruta, chega-se à Receita Líquida (IUDICIBUS e MARION, 2009).

Como segundo agrupamento de despesas, o Custo das vendas, é diferentemente especificado por setor na economia. Para empresas industriais, o custo das vendas é denominado Custo do Produto Vendido (CPV); para empresas comerciais, o custo das vendas é denominado Custo das Mercadorias Vendidas (CMV) e, por fim, para empresas prestadoras de serviços, o custo das vendas é denominado Custo dos Serviços Prestados (CSP). Subtraindo-se o Custo das vendas da Receita Líquida obtém-se o Lucro Bruto (IUDICIBUS e MARION, 2009).

Outro agrupamento de despesas é o de Despesas Operacionais, composto por esforços/sacrifícios que a empresa faz, no período (ano/exercício) para obter receita. As despesas operacionais são as necessárias para vender os produtos, administrar a empresa e financiar as operações. Enfim, são todas as despesas que contribuem para a manutenção da atividade operacional da empresa. Os principais grupos de Despesas Operacionais são especificados a seguir (IUDICIBUS e MARION, 2009):

Despesas de vendas

o Abrangem desde a promoção do produto até sua colocação junto ao consumidor (comercialização e distribuição). São despesas com o pessoal da área de venda, comissões sobre vendas, propaganda e publicidade, marketing, estimativa de perdas com duplicatas, derivadas de vendas a prazo (provisão para devedores duvidosos) etc.

- Despesas administrativas
	- o São aquelas necessárias para administrar (dirigir) a empresa. De maneira geral, são gastos nos escritórios, que visam a direção ou a gestão da empresa

Podem-se citar como exemplos: honorários administrativos, salários e encargos sociais do pessoal administrativo, aluguéis de escritório, materiais de escritório, seguro de escritório, depreciação de moveis e utensílios, assinaturas de jornais etc.

- Despesas financeiras
	- o São as remunerações aos capitais de terceiros, tais como: juros pagos ou incorridos, comissões bancarias, descontos concedidos, juros de mora pagos etc.

Através da diferença entre o Lucro Bruto e as despesas operacionais obtém-se o Lucro Operacional.

O Resultado não Operacional (artigo 188, inciso IV) foi eliminado da Demonstração do Resultado pela Medida Provisória número 449/08. A classificação Não Operacional se refere às despesas e receitas não relacionadas diretamente com o objetivo do negócio da empresa. Normalmente, trata-se de ganhos ou perdas, isto é, são aleatórias (IUDICIBUS e MARION, 2009).

Sobre o Lucro Operacional ou Lucro Antes do Imposto de Renda e Contribuição Social incidem as despesas do agrupamento de Imposto de Renda e Contribuição Social. E, como resultado dessa diferença, ou seja, da apuração do Lucro Depois do Imposto de Renda, gera-se o Lucro Líquido. Isso, a partir da dedução das participações, previstas nos estatutos: de debêntures, de empregados, de administradores e das contribuições para instituições ou fundos de assistência ou previdência de empregados (IUDICIBUS e MARION, 2009).

Assim, ainda segundo Iudicibus e Marion (2009), o Lucro Líquido é a sobra Líquida à disposição dos proprietários da empresa. Os proprietários decidem a parcela do lucro que ficará retida na empresa e a parte que será distribuída aos donos do capital (Dividendos).

Segundo Rocque (2005), nunca é demais recordar que a DRE possui como objetivo informar aos usuários contábeis uma série de informações, como: a rentabilidade da empresa no decorrer do tempo, o lucro gerado em cada processo, o resultado do período como medida de desempenho das atividades da empresa, o comportamento de cada linha ao longo do tempo, entre outras.

Nesse sentido, Giasson (2010) diz que é perceptível que a DRE, se bem elaborada, levando em consideração a atividade da empresa e as suas peculiaridades, pode ser muito útil e fazer parte da base segura para a gestão de uma empresa.

Com base nos conceitos e relevância citados acima, é perceptível a importância da presença da DRE dentre os relatórios acessíveis a um administrador de empresa. Mas, por ser um demonstrativo construído com base em dados de um exercício inteiro de atividades da organização, deixa a desejar na disponibilização de informações que a gestão necessita de forma mais freqüente, como saldo de caixa ao iniciar e finalizar as atividades diárias, como também, as movimentações que alteram esse saldo. Assim, será abordado, agora, um demonstrativo contábil/financeiro que supri essa necessidade de informações, baseada no fluxo do caixa da empresa, o Demonstrativo de Fluxo de Caixa.

### 2.2.3. DEMONSTRATIVO DE FLUXO DE CAIXA

<span id="page-26-0"></span>Segundo Iudicibus e Marion (2009), uma das maneiras que a contabilidade utiliza para apuração de resultado é o Regime de Caixa, uma forma simplificada de contabilidade aplicada basicamente às microempresas ou às entidades sem fins lucrativos.

As regras básicas para a contabilidade pelo Regime de caixa são (IUDICIBUS E MARION, 2009):

- A receita será contabilizada no momento de seu recebimento, ou seja, quando entrar dinheiro no caixa (encaixe).
- A despesa será contabilizada no momento do pagamento, ou seja, quando sair dinheiro do caixa (desembolso).

Assim, o resultado será apurado baseando-se no movimento de entradas e saídas de dinheiro do caixa, ou seja, no fluxo do caixa. O fluxo do caixa ainda dá base para a estruturação da Demonstração dos Fluxos de Caixa, um instrumento indispensável para tomar decisões para todos os tipos de empresa (IUDICIBUS E MARION, 2009).

Nesse sentido, Spadin (2008) define a Demonstração de Fluxo de Caixa (DFC) como uma demonstração contábil cuja finalidade é demonstrar, em termos de entradas e saídas, como o caixa se comportou em determinado período, evidenciando o impacto das atividades da empresa no comportamento do caixa.

Demozzi (2010) diz que a Demonstração de Fluxo de Caixa é uma poderosa ferramenta de controle financeiro usada pelo administrador, que tem como principal objetivo a tomada de decisões, onde o mesmo deverá estar atento ao planejamento e controle dos recursos financeiros da empresa, mas, sem deixar de considerar a solidez financeira da mesma.

Iudicibus e Marion (2009) dizem que esta demonstração vai muito mais longe que a simples apuração de resultado no período (receita recebida menos despesa paga). Consideram-se investimentos, amortização de financiamentos, dividendos etc. E que, de forma condensada, a Demonstração dos Fluxos de Caixa (DFC) indica a origem de todo o dinheiro que entrou no Caixa, bem como a aplicação de todo o dinheiro que saiu do Caixa em determinado período e, ainda, o Resultado do Fluxo Financeiro.

Demozzi (2010) diz que, o fluxo de caixa como ferramenta de controle permite aos administradores de uma empresa ter uma avaliação mais ampla da real capacidade de geração de caixa, com o fim de honrarem compromissos e das necessidades de financiamentos, além de demonstrarem a origem e o destino dos valores, isto é, onde estão sendo investidos.

Isso porque, ainda segundo Demozzi (2010), ele funciona como uma verdadeira "bola de cristal", para que o administrador possa ter condições de prever déficit ou superávit no decorrer dos meses, fazendo um planejamento correto no caso de déficit, solicitando prazos maiores para fornecedores e, no caso de superávit, movimentar o dinheiro restante de alguma outra forma.

Nessa mesma idéia, Iudicibus e Marion (2009) falam que o DFC propicia ao gerente financeiro a elaboração de um melhor planejamento financeiro ao mostrar a falta ou excesso de dinheiro no caixa em relação à quantidade de obrigações imediatas. Através das informações proporcionadas pelo DFC, o gerente saberá o momento certo em que contrairá empréstimos para cobrir a falta (insuficiência) de fundos, bem como quando aplicar no mercado financeiro o excesso de dinheiro em caixa, proporcionando maior rendimento à empresa.

Ou seja, se reconhece a importância e utilidade dessa demonstração, por ela ser capaz de fornecer informações com as quais a gestão tem condições de planejar suas ações, com vistas a evitar excessos (perda de rendimentos em aplicações) ou insuficiências (incidência de juros por uso de capital de terceiros) (DEMOZZI, 2010).

O Demonstrativo de Fluxo de Caixa completa, então, o grupo dos principais demonstrativos contábeis para uma gestão financeira de qualidade de uma microempresa. Tais demonstrativos estruturam diversos dados financeiros de forma gráfica, a fim de possibilitar o diagnóstico da viabilidade da organização; porém, obter esse diagnóstico apenas com a visualização dos demonstrativos pode ser uma tarefa custosa.

Como forma de facilitar a interpretação dos números organizados nos demonstrativos contábeis, existem os Índices de Análise de Balanços que são gerados a partir do relacionamento entre grupos de dados financeiros. Assim, veremos agora os conceitos e os cálculos desses índices que podem mostrar, além de outras questões, o grau de lucratividade, a capacidade de saldar dívidas, como também de dependência de capital externo das empresas.

### <span id="page-28-0"></span>2.3. ÍNDICES DE ANÁLISE DE BALANÇOS

A análise de demonstrativos surgiu e se desenvolveu dentro do sistema bancário norte americano, desde o final do século XIX, quando instituições financeiras (bancos) utilizavam-se desta ferramenta para analisar a concessão de empréstimos para empresas. E que, desde então, desenvolveu-se cada vez mais demonstrativos, a fim de se analisar todos os aspectos financeiros de todos os níveis de organizações (BARBOSA, 2010).

De acordo com Silva (1995), pode-se conceituar análise de demonstrações financeiras como sendo a análise das informações obtidas através das demonstrações financeiras, com o intuito de compreender e avaliar aspectos como: (1) a capacidade de pagamento da empresa através da geração de caixa, (2) capacidade de remunerar os investidores, gerando lucro em níveis compatíveis com suas expectativas, (3) nível de endividamento, motivo e qualidade do endividamento, (4) políticas operacionais e seus impactos na necessidade de capital de giro da empresa e (5) diversos outros fatores que atendam ao propósito do objetivo da análise.

Conforme Iudícibus (2007), a análise das demonstrações contábeis pode ser caracterizada como a arte de saber extrair relações úteis, para o objetivo econômico que tiver em mente, dos relatórios contábeis tradicionais e de suas extensões e detalhamento, se for o caso.

Complementando a importância da análise das demonstrações financeiras, Neto (2001) diz que tal análise visa fundamentalmente ao estudo do desempenho econômicofinanceiro de uma empresa em determinado período passado, para diagnosticar, em conseqüência, sua posição atual e produzir resultados que sirvam de base para previsão de tendências futuras.

Segundo Iudícibus e Marion (2009), a análise de demonstrações financeiras encontra seu ponto mais importante no cálculo e avaliação do significado de quocientes, relacionando principalmente itens e grupos do Balanço e da Demonstração do Resultado.

Esses quocientes, também conhecidos como índices, representam a forma de analisar as demonstrações contábeis através da confrontação entre os diversos grupos ou contas patrimoniais e de resultado, de forma que se estabeleça uma relação lógica que possibilite a mensuração da situação econômica e financeira da empresa (RIOS, 2010).

Rios (2010) ainda diz que os índices são divididos em financeiros e econômicos. Os índices financeiros são aqueles que evidenciam a situação financeira da empresa e estão subdivididos em: Índices de Liquidez e Índices de Estrutura ou Endividamentos. Já os índices econômicos são aqueles que indicam margens de lucro (rentabilidade), de retorno do capital investido, velocidade das operações realizadas, entre outros. E, estão subdivididos em: Índices de Rentabilidade ou de Retorno e Índices de Rotação ou de Giro.

Assim, serão descritos neste trabalho os dois índices financeiros citados, de Estrutura ou Endividamentos e de Liquidez, e um dos índices econômicos, o de Rentabilidade.

### 2.3.1. ESTRUTURA DE CAPITAIS

<span id="page-30-0"></span>Estes índices relacionam as fontes de fundos entre si, procurando retratar a posição relativa do capital próprio com relação ao capital de terceiros. São quocientes de muita importância, pois indicam a relação de dependência da empresa no que se refere ao capital de terceiros. Os índices de estrutura ou endividamento avaliam a composição e a aplicação dos recursos da empresa (RIOS, 2010).

Os principais quocientes da análise de estrutura de capital ou endividamento da empresa serão demonstrados a seguir, conforme Passaia (2011):

### Participação de Capitais de Terceiros = \_**Capitais de Terceiros\_**

### **Patrimônio Líquido**

- o Indica quanto a empresa tomou de capitais de terceiros em relação ao capital próprio; quanto menor dependência melhor.
- Composição do Endividamento = \_\_**Passivo Circulante\_\_**

### **Capitais de Terceiros**

o Indica quanto a empresa esta comprometida com dívidas de curto e longo prazo. É expressa em percentagem, em relação ao ativo total.

# Imobilização do Patrimônio Líquido = \_\_**Ativo Permanente\_\_ Patrimônio Líquido**

o Indica quanto a empresa aplicou no Ativo Permanente (Imobilizado) em relação ao patrimônio líquido.

### 2.3.2. RENTABILIDADE

<span id="page-30-1"></span>De maneira geral, deve-se relacionar o lucro de um empreendimento com algum valor que expresse a dimensão relativa do mesmo, para analisar quão bem se saiu a empresa em determinado período. O melhor conceito de dimensão poderá ser ora volume de vendas, ora valor do ativo total, ora valor do patrimônio líquido, ou valor do ativo operacional, dependendo da aplicação que se fizer (IUDICIBUS e MARION, 2009).

Concordando com isso, Passaia (2011) diz que quando se trabalha com análise de rentabilidade é imprescindível que a verificação dos lucros esteja relacionada com valores que possam expressar a "dimensão" deste lucro dentro da atividade da empresa, ou seja, evidência o acréscimo adicional resultante sobre cada unidade monetária investida, que retorna em determinado período.

Iudícibus (2009) acrescenta que os quocientes de rentabilidade são os que oferecem mais segurança ao analista pelo fato de ser resultado do relacionamento entre o lucro periódico com outros elementos das demonstrações contábeis, sendo então um quociente que se refere a períodos e não a uma data determinada.

Os quocientes de rentabilidade abordados nesse trabalho são os seguintes:

Quociente de lucro bruto sobre as vendas = \_**Lucro Bruto\_**

#### **Vendas**

- o Segundo Iudícibus (2009), traduz a margem de lucro bruto da empresa.
- Quociente de lucro líquido sobre as vendas = \_**Lucro Líquido\_ Vendas**
	- o Conforme Iudícibus (2009), é considerado significativo na análise contábil.
- Quociente do lucro líquido sobre o patrimônio = \_\_\_**Lucro Líquido\_\_\_ Patrimônio Líquido**
	- o Iudícibus (2009) coloca esse índice como o mais importante entre os outros justificando pelo fato de que esse índice exprime a rentabilidade em relação à participação dos proprietários dos negócios da empresa, evidenciando o retorno sobre o investimento dos sócios.

### 2.3.3. LIQUIDEZ OU SOLVÊNCIA

<span id="page-32-0"></span>A análise de liquidez é obtida através de quocientes, e relacionam os bens e os direitos da empresa por intermédio de uma operação de divisão, ou seja, mede o quanto a empresa tem para cada unidade monetária que deve e os dados para essa análise também são extraídos do Balanço Patrimonial (PASSAIA, 2011).

Os índices de liquidez empregados nesse trabalho são: imediata, corrente e seca, dispostos a seguir:

## • Ouociente de Liquidez Imediata = **Disponível Passivo Circulante**

De acordo com Iudícibus e Marion (2009), este quociente representa o valor de quanto se dispõe, imediatamente, para saldar nossas dívidas de curto prazo.

Conforme Iudícibus (2009), este índice é medido pela relação entre o disponível e o passivo corrente e se trata de um quociente que idealmente deve estar em torno de 0,1 ou 0,2, dependendo do prazo médio de vencimento das obrigações.

Quociente de Liquidez Corrente = \_\_\_\_**Ativo Circulante\_\_\_\_ Passivo Circulante**

De acordo com Iudícibus e Marion (2009), este quociente se trata de quantos reais dispõem-se, imediatamente disponíveis e conversíveis em certos prazos em dinheiro, com relação às dívidas de curto prazo. É um índice muito divulgado e freqüentemente considerado como o melhor indicador da situação de liquidez da empresa. É preciso considerar que no numerador estão incluídos itens diversos como: disponibilidades, valores a receber em curto prazo, estoques e certas despesas pagas antecipadamente. No denominador estão incluídas as dívidas e obrigações vencíveis em curto prazo.

## Quociente de Liquidez Seca = \_**(Ativo Circulante – Estoques)\_ Passivo Circulante**

De acordo com Iudícibus e Marion (2009), esta é uma variante muito adequada para se avaliar conservadoramente a situação de liquidez da empresa. Eliminam-se no cálculo da liquidez imediata, os estoques do numerador e, assim, desfaz-se de uma fonte de incerteza. Por outro lado, eliminam-se também as influencias e distorções que a adoção desse ou daquele critério de avaliação de estoques poderia acarretar, principalmente se os critérios foram mudados ao longo dos períodos. Permanecem os problemas dos prazos do Ativo Circulante (no que se refere aos recebíveis) e do Passivo Circulante. Em certas situações, pode-se traduzir num quociente bastante conservador, visto a rotatividade dos estoques. O quociente apresenta uma posição bem realista e conservadora da liquidez da empresa em determinado momento, sendo preferido pelos emprestadores de capitais.

### <span id="page-33-0"></span>2.4. SISTEMAS DE INFORMAÇÃO

Os sistemas de informações (SI) têm papel fundamental nas organizações. É através deles que um administrador consegue ter acesso com facilidade às informações de todos os aspectos de sua organização. A correta administração dessas informações é fundamental para seu sucesso, pois, com base nelas, os executivos podem decidir o rumo da empresa (SPERB, 2006).

Um sistema de informação pode ser definido tecnicamente como um conjunto de componentes inter-relacionados que coletam (ou recuperam), processam, armazenam e distribuem informações destinadas a apoiar a tomada de decisões, a coordenação e o controle de uma organização. Além de dar apoio à tomada de decisões, à coordenação e ao controle, esses sistemas também auxiliam os gerentes e trabalhadores a analisar problemas, visualizar assuntos complexos e criar novos produtos (LAUDON E LAUDON, 2007).

Segundo O"Brien (2003) SI é um conjunto organizado de pessoas, hardware, software, redes de comunicações e recursos de dados que coleta, transforma e dissemina informações em uma organização.

Os sistemas de informação contêm informações sobre pessoas, locais e itens significativos para a organização ou para o ambiente que a cerca. No caso, informação quer dizer dados apresentados em uma forma significativa e útil para os seres humanos. Dados, ao contrário, são seqüências de fatos brutos que representam eventos que ocorrem nas organizações ou no ambiente físico, antes de terem sido organizados e

arranjados de uma forma que as pessoas possam entendê-los e usá-los (LAUDON E LAUDON, 2007).

Ainda segundo Laudon e Laudon (2007), os sistemas de informações são constituídos por três elementos principais, são eles: a organização, as pessoas e a tecnologia de informação. Assim, os sistemas de informação são mais do que computadores, são a compreensão da abrangência e relações das suas dimensões organizacional, humana e tecnológica.

Em relação à dimensão organizacional, Laudon e Laudon (2007) dizem que os sistemas de informações são parte integrante das organizações e tanto altera a rotina de procedimentos da organização, quanto também é influenciado pela história e cultura estabelecida na mesma. Isso, devido ao fato dos sistemas de informação automatizarem os processos organizacionais, que na maioria das empresas incluem regras formais que foram desenvolvidas ao logo de muito tempo, e, assim, por consequência, herdarem os conjuntos de premissas, valores e modos de fazer as coisas, conforme estabelecido pela cultura organizacional.

Na dimensão humana, Laudon e Laudon (2007) dizem que uma empresa é tão boa quanto as pessoas que a formam. E que o mesmo se aplica aos sistemas de informação: eles são inúteis sem pessoas gabaritadas para desenvolvê-los e mantê-los, e sem pessoas que saibam usar as informações de um sistema para atingir os objetivos organizacionais, convertendo a tecnologia da informação em soluções úteis para problemas da empresa.

E, sobre a dimensão da tecnologia de informação, Laudon e Laudon (2007) dizem que é uma das muitas ferramentas que os gerentes utilizam para enfrentar os desafios organizacionais. A infra-estrutura de TI, composta por hardwares, softwares e tecnologias de comunicação e redes, provê a fundação ou plataforma sobre a qual a empresa pode montar seus sistemas de informação específicos. Cada organização deve projetar e administrar cuidadosamente sua infra-estrutura de TI, de modo que ela contenha o conjunto de serviços tecnológicos necessários para o trabalho que se quer realizar com estes sistemas.

Segundo Mulber (2005), nas organizações é verificada a existência de diferentes tipos de sistemas de informação para atender aos diferentes níveis de problemas, às diferentes funções existentes dentro delas e até mesmo às diferentes estruturas organizacionais.

Mulber (2005) ainda acrescenta que os sistemas de informação podem ser classificados de vários modos, não existindo uma única classificação rígida. E que, além da classificação pelas quatro grandes funções organizacionais (produção, vendas e marketing, finanças e contabilidade e recursos humanos), existe a classificação pelas três diferentes partes de uma empresa ou níveis hierárquicos (operacional, gerencial e estratégico), sendo essa a mais abordada na literatura especializada em sistemas de informação.

Assim, seguindo a forma de classificação por níveis hierárquicos, serão apresentados nesse trabalho os tipos de sistemas de informação de nível operacional e de nível gerencial.

### 2.4.1. SISTEMAS DE INFORMAÇÕES OPERACIONAL

<span id="page-35-0"></span>No nível operacional, os sistemas de informação dão suporte no processamento e acompanhamento das atividades cotidianas e transações rotineiras de uma empresa, tais como: entrada de pedidos de venda, emissão de notas fiscais, requisições de materiais, lançamentos de produção, registro de pessoal. Esses sistemas empresariais básicos são comumente denominados sistemas de processamento de transação (SPT) (MULBER, 2005).

Ainda segundo Mulber (2005), os SPT têm uma estrutura relativamente padrão. Primeiramente, os dados são obtidos por pessoas ou coletores e inseridos no computador. Em seguida, o sistema processa esses dados, gerando as saídas predefinidas e mantendo registrado em arquivos os dados processados para uso posterior.

Confirmando isso, Eccher (2005) diz que os componentes de um sistema de informação se dividem em entrada, processamento, saída e feedback, da seguinte forma:

 A entrada é a atividade de se captar e juntar as informações. A entrada pode ser um processo manual ou automatizado, constituindo-se dos cadastramentos de um SI.

- O processamento envolve a conversão ou transformação dos dados em saídas úteis para quem estiver manipulando o sistema. O processamento pode envolver cálculos, comparações e armazenagem dos dados para um uso futuro.
- Já a saída tem como função a produção de informações úteis, geralmente na forma de documentos, relatórios e gráficos. Uma saída de um sistema também pode ser a entrada para outro sistema, como por exemplo, a saída de um sistema de pedido pode ser a entrada para um sistema de faturamento.
- O feedback é uma saída usada para fazer ajustes ou modificações nas atividades de entrada ou processamento. É no feedback que os erros ou manutenções são corrigidos ou modificados.

Os SPT são sistemas de informação altamente estruturados, pois tanto os dados que entram no sistema, como as regras pelas quais serão processados, são previamente conhecidos. Por exemplo, o pagamento de um empregado é uma transação com critérios pré-definidos; tudo que precisa ser verificado é se o empregado faz parte da folha de pagamento e a quantidade de horas trabalhadas no período de pagamento (MULBER, 2005).

Assim, a responsabilidade que os sistemas de processamento de transações têm em uma empresa é de automatizar muitos dos seus procedimentos operacionais, o que torna a empresa mais eficiente, mas fortemente dependente do seu correto funcionamento. Nesse sentido, Mulber (2005) acrescenta que os sistemas de processamento de transações são vitais para determinadas empresas na condução de seus negócios; sendo considerados sistemas de missão crítica, já que uma interrupção em seu funcionamento pode prejudicar a operação da empresa.

Como visto, os sistemas de informação de nível operacional, também chamados de sistemas de processamento de transações, automatizam os processos rotineiros realizados pela empresa, fazendo com que esses processos sejam concluídos de forma mais eficiente. Há, além desses sistemas, os Sistemas de Informação Gerenciais, softwares que manipulam os dados gerados pelos sistemas de processamento de transações, transformando estes dados em informações no formato de relatórios, balanços e índices financeiros, úteis na tomada de decisão pelos gestores da empresa.

### 2.4.2. SISTEMAS DE INFORMAÇÕES GERENCIAL

<span id="page-37-0"></span>No nível gerencial das empresas estão as atividades relacionadas com a monitoração e o controle das atividades rotineiras. Os sistemas de nível gerencial são projetados para servir de suporte a essas atividades (MULBER, 2005).

Oliveira (2008) define os sistemas de informações gerenciais como ferramentas utilizadas para transformar dados em informações para que auxiliem no processo decisório da empresa. Possibilitam isso, permitindo aos gestores obter, de forma dinâmica e prática, as informações necessárias para embasar as decisões que norteiam as empresas, seja em questões administrativas internas, em estratégias de vendas ou outras áreas que, de mesmo modo, precisam de informações adequadas e confiáveis.

Assim, os sistemas de informação gerenciais proporcionam aos gerentes relatórios e consultas sobre o desempenho histórico, atual e previsto, de forma a apoiar as atividades de planejamento, controle e tomada de decisão.

Os SIG, de modo geral, fornecem resumos sobre as operações básicas (transações operacionais) da empresa. Os dados de transações básicas, arquivados pelos Sistemas de Processamento de Transações, são agrupados (ou sintetizados) e apresentados num formato preestabelecido. A maioria dos SIG usa rotinas simples para processamento dos dados, tais como totais, percentuais, acumuladores e comparações (MULBER, 2005).

Ainda segundo Mulber (2005), os SIG enfocam situações de decisão estruturadas, ou seja, decisões rotineiras sob diferentes variáveis de análise. Assim, esse tipo de sistema, geralmente atende gerentes interessados por resultados periódicos com freqüência semanal, mensal ou anual, como a média de vendas diárias ou índices de análise de balanços.

### <span id="page-38-0"></span>3. METODOLOGIA

### <span id="page-38-1"></span>3.1. CARACTERIZAÇÃO DA PESQUISA DENTRO DAS CIÊNCIAS SOCIAIS APLICADAS

### 3.1.1. TIPO DE PESQUISA

<span id="page-38-2"></span>Segundo Giudice (2009), o objetivo de uma pesquisa exploratória é familiarizarse com um assunto ainda pouco conhecido, pouco explorado. Ao final de uma pesquisa exploratória, você conhecerá mais sobre aquele assunto, e estará apto a construir hipóteses. E de acordo com Gil (2008), as pesquisas descritivas possuem como objetivo a descrição das características de uma população, fenômeno ou de uma experiência.

Assim, do ponto de vista dos objetivos, esta pesquisa se classifica como exploratória já que proporcionou um entendimento sobre as dificuldades gerenciais a respeito da questão financeira e contábil de micro e pequenas empresas e, a partir disso, foi delineado todo o conjunto de requisitos para a formulação de uma solução baseada em sistema de informação. Essa pesquisa, também, agrega a característica descritiva, visto que visa descrever os benefícios gerados pelo desenvolvimento e implantação de um sistema de informação em uma microempresa, especificamente falando de questões relacionadas ao planejamento/controle contábil/financeiro.

### 3.1.2. PESQUISA DE CUNHO QUALITATIVA E APLICADA

<span id="page-38-3"></span>A pesquisa qualitativa tem se afirmado como promissora possibilidade de investigação, em que nela, é freqüente que o pesquisador procure entender os fenômenos segundo a perspectiva dos participantes da situação estudada e, a partir daí, situar sua interpretação dos fenômenos estudados (NEVES, 2001).

Do ponto de vista da abordagem do problema e da natureza, essa pesquisa tem cunho qualitativo e aplicado, em que considera a relação de problemas gerenciais com a gestão ineficiente nas áreas de finanças e contábil e que, a partir do entendimento deste relacionamento, objetiva a formulação de uma solução prática na forma de um sistema de informação de nível operacional e gerencial para a microempresa foco de estudo.

### 3.1.3. MÉTODO DE COLETA DOS DADOS

<span id="page-39-0"></span>Os dados para o desenvolvimento desta pesquisa foram coletados através da observação participante, que, segundo Santos (2005), consiste na participação do pesquisador no cotidiano de um grupo ou organização, em contato direto com os observados, como se um deles fosse, permite ao investigador científico captar dados, símbolos, particularidades que não o seriam em uma observação quantitativa.

A participação do pesquisador nas atividades da empresa foco de estudo foi proporcionada pelo fato do próprio pesquisador ser um dos colaboradores desta empresa estudada, e assim, também responsável pela execução de tais atividades.

Dessa forma, apenas a observação participante foi suficiente como método de coleta de dados para a especificação de requisitos do sistema a ser desenvolvido neste trabalho, não necessitando de aplicar outras ferramentas como questionários ou entrevistas.

### <span id="page-39-1"></span>3.2. FERRAMENTAS COMPUTACIONAIS QUE DERAM SUPORTE AO DESENVOLVIMENTO DO SISTEMA

### <span id="page-39-2"></span>3.2.1. LINGUAGENS DE PROGRAMAÇÃO

#### 3.2.1.1. JAVA

Neste trabalho foi utilizada a linguagem de programação Java, que é uma linguagem de baixo custo de desenvolvimento, robusta, multiplataforma, possui diversas bibliotecas que aumentam a produtividade, além de ter diversos fóruns e tutoriais online.

### 3.2.1.2. STRUTS 2 – FRAMEWORK JAVA WEB

Um *framework* serve para aumentar a produtividade das equipes de desenvolvimento *web*, propondo, ao mesmo tempo, uma organização maior dos artefatos de código a partir da separação das responsabilidades de apresentação, controle e negócio e da existência de diversas funcionalidades prontas, comumente utilizadas em aplicações deste tipo (SOUZA, 2009).

Neste trabalho foi utlizado o Struts2, que, ainda segundo Souza (2009), é um dos frameworks web mais conhecidos e utilizados atualmente. Ele provê uma série de facilidades no uso de interceptadores, definição de múltiplos resultados, a validação de formulário e internacionalização das mensagens.

#### 3.2.2. BANCO DE DADOS

<span id="page-40-0"></span>Um banco de dados é uma coleção organizada de dados. Há muitas estratégias diferentes para organizar dados para facilitar acesso e manipulação. Um sistema de gerenciamento de bancos de dados (SGBD) fornece mecanismos para armazenar, organizar, recuperar e modificar dados para muitos usuários. Eles também permitem acesso e armazenamento de dados sem envolver a representação interna dos mesmos (DEITEL, 2005).

Neste trabalho foi utilizado o Mysql, um SGBD grátis, rápido e seguro, muito utilizado em sistemas desktop ou web, com tutoriais online e sintaxe SQL padrão.

### <span id="page-40-1"></span>3.2.3. LINGUAGENS DE INTERFACE

#### 3.2.3.1. JAVA SERVER PAGES (JSP)

Nesse trabalho, para a construção da interface do sistema, foram utilizadas as JavaServer Pages (JSP), tecnologia que simplifica o fornecimento de conteúdo Web dinâmico. Elas permitem aos programadores de aplicativo Web criar e manipular conteúdo dinâmico reutilizando componentes predefinidos e interagindo com componentes que utilizam script do lado do servidor.

#### 3.2.3.2. CASCADING STYLE SHEETS (CSS)

Para a estilização da interface do sistema desenvolvido neste trabalho foi utilizado o CSS, que é a abreviação para o termo em inglês Cascading Style Sheet, traduzido para o português como folhas de estilo em cascata. Também é uma tecnologia bastante robusta, de fácil aprendizado e muito utilizadas em páginas web.

### <span id="page-41-0"></span>4. RESULTADOS E DISCUSSÕES

### <span id="page-41-1"></span>4.1. DESCRIÇÃO DA EMPRESA

Esta pesquisa foi desenvolvida na Clara Persianas, uma microempresa da cidade de Diamantina-MG, enquadrada como Microempresa Individual – EI, que possui somente um proprietário e um funcionário como colaboradores e um faturamento máximo anual de 60.000,00. Esta microempresa não possui um estabelecimento comercial para realizar suas vendas, contando com a forma de atendimento diretamente em empresas ou residências nos horários marcados pelos seus clientes. Como local da sede no seu Cadastro Nacional De Pessoas Jurídicas – CNPJ consta o endereço residencial de seu proprietário, onde ocorrem também as suas atividades de gestão.

Esta empresa, fundada no ano de 2010, tem como produto principal a comercialização de cortinas persianas personalizadas sob encomenda, através do seguinte procedimento geral: realiza-se uma venda em que o vendedor responsável insere os produtos escolhidos pelo cliente, em seguida essa venda é colocada em um pedido de compra para o fornecedor, que, por sua vez, fabrica os produtos conforme especificado e despacha para a empresa efetuar a entrega ao seu cliente.

Para a completa e bem sucedida realização dessas atividades, a Clara Persianas conta com a disponibilização, por parte dos fornecedores, de amostras dos produtos e de uma tabela de preços com especificações de fabricação e de formação dos preços dos produtos. O fornecedor disponibiliza também um formulário de pedido de compra para inserção dos produtos para fabricação.

Na realização das vendas, é necessário verificar as dimensões dos produtos para a formação dos preços, que têm o metro quadrado como unidade de cálculo. Acessórios destes produtos, que podem ser utilizados para estética ou como alteração do funcionamento, podem ter valores unitários ou por metro linear. Algumas restrições devem ser levadas em consideração, como largura máxima de determinado produto ou metragem mínima no cálculo do preço.

Após a realização das vendas, é necessário montar um pedido de compra para o fornecedor com a lista dos produtos vendidos. Assim, é preenchido o formulário de pedido de compra disponibilizado pelo fornecedor com as características dos produtos vendidos, como as dimensões, modelos, quantidades, além de outras.

Com isso, após o tempo de produção estabelecido pelo fornecedor, os produtos chegam através da transportadora, que traz tanto a nota fiscal de seu próprio serviço, quanto a nota fiscal dos produtos entregues. Os valores de custo dos produtos e da despesa com o frete são adicionados à planilha de controle financeiro mantido pela empresa, que junto com os dados de faturamento das vendas, também cadastrado na planilha, possibilitam uma básica inspeção do lucro líquido.

### <span id="page-42-0"></span>4.2. PRINCIPAIS PROBLEMAS ENCONTRADOS NA EMPRESA

Através da observação participante, foi averiguado que a microempresa Clara Persianas não utiliza um software comercial que dê suporte às suas atividades operacionais. Como por exemplo, as operações de realização de vendas e a de elaboração de pedidos de compras aos seus fornecedores.

Na operação de realização de vendas, o cálculo de áreas, verificações e multiplicações pelo preço dos produtos e quantidades, e acréscimos de valores referentes às soluções especiais são todas tarefas realizadas apenas com apoio de uma calculadora e uma tabela de preço impressa. Nessa forma de procedimento, fica evidente a alta probabilidade de erros nos cálculos ou o excesso de tempo despendido ao conferir todas as contas.

Na operação de elaboração de pedidos de compra, outra atividade operacional, ocorre retrabalho e mais chances de ocorrer erros. Esta tarefa é realizada verificando cada item de venda de cada venda realizada e copiando suas especificações no formulário de pedido de compra disponibilizado pelo fornecedor. Na conclusão do preenchimento, este formulário é enviado ao fornecedor. A probabilidade de erros neste procedimento é menor que na realização de vendas, porém mais significativa, já que a ocorrência de apenas um erro ao copiar uma especificação de um produto, pode demandar uma troca deste produto sem a oportunidade de reembolso.

Em relação às atividades de gestão financeira, foi constatado que a empresa Clara Persianas realiza um controle básico de receitas e despesas em uma planilha eletrônica, sem o suporte de procedimentos automatizados que torne segura e eficiente o manuseio dos dados. Esta planilha segue o modelo em que as receitas realizadas, são colocadas com suas respectivas datas, descrições e valores, em uma coluna ao lado da coluna com as despesas já realizadas, em que também constam as datas, descrições e valores. As receitas e despesas previstas também são inseridas nesta mesma planilha em colunas adjacentes, em que, à medida que se tornam realizadas são transferidas para as colunas de receitas e despesas realizadas.

Através desta planilha é possível verificar o saldo real baseado nas receitas e despesas já realizadas, e o saldo previsto, baseado nas receitas e despesas futuras. Mas todo o trabalho de manter esta planilha consistente ao inserir novas receitas e despesas seguindo a ordem cronológica, além de transferir os dados previstos para as colunas de dados realizados assim que forem concretizados, é demorado, e com alta probabilidade de erros.

Toda a gestão financeira realizada na microempresa Clara Persianas é baseada nesta planilha, que como visto, possibilita apenas a visualização de saldo e torna-se possivelmente inconsistente depois de cada alteração nos dados. Dessa forma, a gestão financeira deixa muito a desejar, e impossibilita o gerenciamento do fluxo de caixa de forma efetiva, que segundo Demozzi (2010), é uma ferramenta imprescindível aos administradores no controle e na avaliação da real capacidade de geração de caixa das empresas, com o fim de honrarem compromissos e das necessidades de financiamentos.

Além disso, na atual gestão financeira da Clara Persianas, não é elaborado nenhum dos demonstrativos contábeis e nem o cálculo de índices contábeis, que segundo Braga (1999), são instrumentos de gerência que proporcionam aos administradores da empresa uma melhor visão das tendências dos negócios, com a finalidade de assegurar que os recursos sejam obtidos e aplicados, efetiva e eficientemente, na realização das metas da organização.

#### <span id="page-43-0"></span>4.3. SOFTWARE SOBCONTROLE

A análise dos dados obtidos orientou o desenvolvimento de um software. Este software, denominado Sobcontrole, foi totalmente desenvolvido baseado nas necessidades tanto operacionais, quanto de gestão financeira da microempresa Clara Persianas. Assim, esse software apresenta módulos de funcionalidades operacionais de cadastro e gestão de vendas, produtos, clientes, pedidos e ainda, abrangendo a gestão

financeira da empresa, o módulo financeiro com funcionalidades de elaboração de demonstrações contábeis e de cálculos de índices contábeis.

### 4.3.1. PRODUTOS

<span id="page-44-0"></span>O módulo do software referente aos produtos fornece ao usuário funcionalidades de gestão de produtos e visualização de status destes produtos.

### 4.3.1.1. GESTÃO DE PRODUTOS

Na gestão de produtos são listados os produtos com alguns de seus dados, como código do produto, descrição, valor de compra e valor de venda. Para cada produto listado há um botão de alteração para que seja alterado o valor de venda do produto.

O software Sobcontrole também possui a funcionalidade de alterar o preço de todos os produtos de uma vez, baseando numa proporção especificada pelo usuário em relação ao preço de custo de cada produto já armazenado pelo sistema. Isso é útil ao usuário do sistema ao ocorrer um reajuste dos preços de custo dos produtos por parte do seu fornecedor, o que geralmente ocorre em uma freqüência de 18 meses. Como também pode ser útil ao usuário em qualquer outra situação em que ele necessite da alteração geral dos preços.

O cadastro de novos produtos e a definição dos preços dos mesmos são ações de responsabilidade do fornecedor, que, como será visto adiante no tópico de outros resultados alcançados por este trabalho, também tem acesso ao sistema.

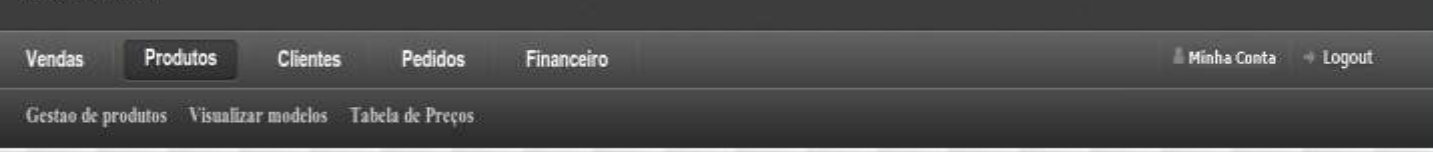

Produtos - Gestão de Coleções

#### Coleções de Persiana Vertical Tecido

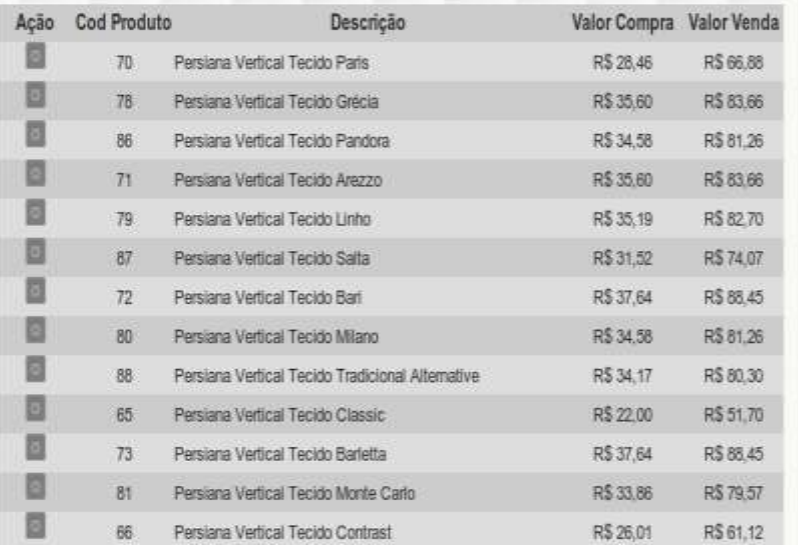

4.3.1.1 – Tela de Gestão de Produtos

### 4.3.1.2. STATUS DOS PRODUTOS

Os produtos podem ficar, em algum momento, indisponíveis por algum intervalo de tempo. Isso ocorre caso a matéria prima para fabricação deste produto esteja em falta para o fornecedor, tendo por conseqüência a impossibilidade de produção imediata. Assim, o vendedor da microempresa Clara Persianas, deverá negociar um prazo maior que o padrão com o seu cliente, até que o produto volte a ficar disponível.

Visando então um melhor esclarecimento para o usuário sobre a existência de produtos indisponíveis, o software Sobcontrole permite que o usuário visualize os produtos indisponíveis de forma rápida, organizada e com previsão de disponibilidade. Além disso, sempre ao listar os produtos na adição ou alteração de itens de venda, o sistema verifica a lista de produtos indisponíveis, e, caso algum não esteja disponível,

destaca este com uma marcação especial de forma a alertar o vendedor sobre a atual situação do produto.

A alteração de status de um produto também é responsabilidade do fornecedor. Assim, existe no sistema a funcionalidade em que o usuário do fornecedor consegue alterar o status de um produto para "Disponível", "Indisponível" e "Fora de linha"; sendo que a alteração para o status "Indisponível" exige uma data prevista para nova disponibilidade.

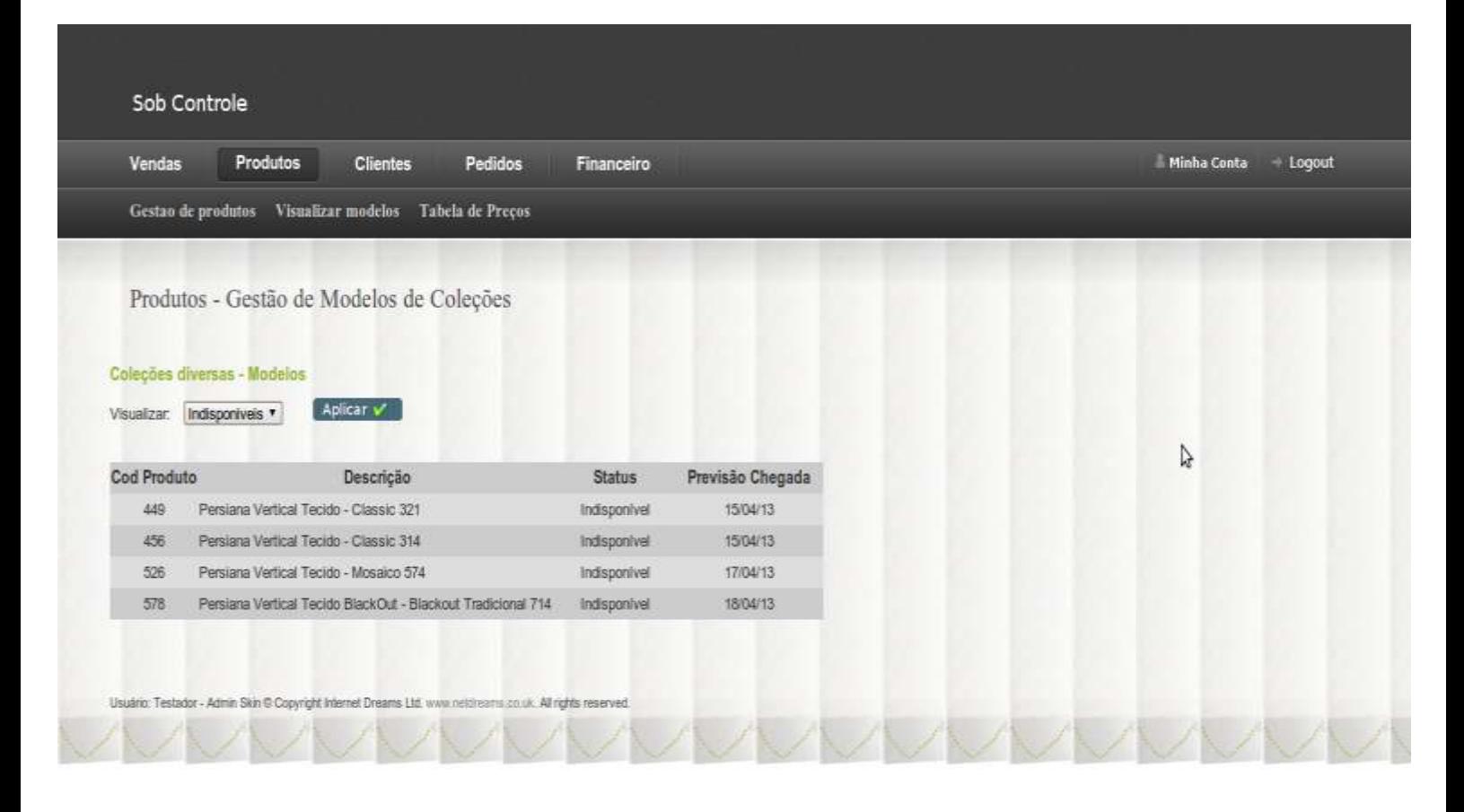

4.3.1.2 – Tela de Status dos Produtos

### <span id="page-46-0"></span>4.3.2. CLIENTES

### 4.3.2.1. NOVO CLIENTE

O controle dos dados dos clientes se mostra essencial para a operação da empresa. Isso devido ao fato de que cada receita de venda está ligada a um cliente, e que, para o preenchimento do relatório especificado pelo fornecedor para fabricação dos

produtos pedidos, consta um campo em que deve conter a identificação do cliente de cada item do pedido.

O sistema oferece também a funcionalidade de inclusão de novos clientes. O armazenamento dos dados dos clientes pelo sistema oferece um maior controle de informações ligadas às operações da empresa pelos seus gestores. Já que, através dessa funcionalidade, o usuário do sistema terá maior facilidade em adicionar, recuperar e alterar os dados dos seus clientes.

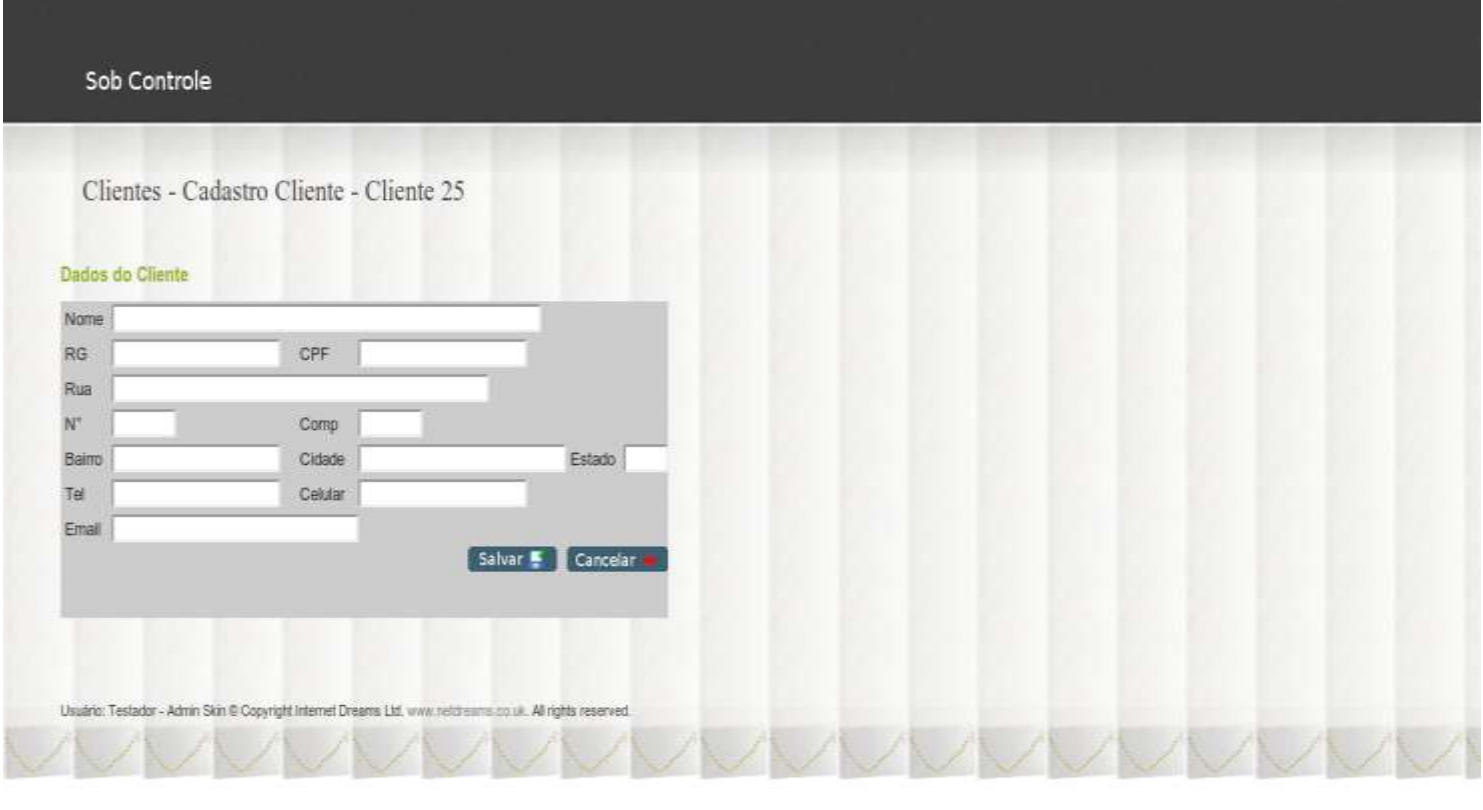

r,

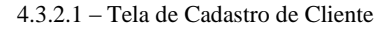

### 4.3.2.2. GESTÃO DE CLIENTES

A gestão de clientes visa manter os dados dos clientes atualizados para que um possível contato possa ser realizado, como em caso de publicidade ou pagamento indeferido. Assim, o sistema Sobcontrole contém a funcionalidade de listar todos os

clientes cadastrados para que o usuário possa selecionar um desejado e realizar alguma ação sobre ele.

As ações sobre os dados dos clientes se constituem em visualização, alteração e remoção do cliente. Sendo que a ação de remover um cliente apenas é liberada ao usuário, caso este cliente não esteja incluído em alguma venda.

|          | Sob Controle                    |                                  |                   |            |
|----------|---------------------------------|----------------------------------|-------------------|------------|
| Vendas   |                                 | <b>Clientes</b><br>Produtos      | Pedidos           | Financeiro |
|          | Novo Cliente Gestao de Clientes |                                  |                   |            |
|          |                                 | Clientes - Gestão de Clientes    |                   |            |
|          |                                 |                                  |                   |            |
| Clientes |                                 |                                  |                   |            |
| Ação     | Cod Cliente                     | Nome                             | Cidade            | Telefone   |
|          | ۴                               | Altair - Casa Soldado            | <b>Diamantina</b> |            |
|          | 2                               | Juce                             | Diamantina        | 35316262   |
| 88       | 3                               | Leandra - Pousada do Salitre     | <b>Diamantina</b> |            |
| 面面       | $\Delta^{\circ}$                | Ana Angelica - Studio Equilibrio | Diamantina        |            |
|          | 6                               | Maria do Rosario                 | <b>Diamantina</b> |            |
|          | $\tau$                          | Fábia                            | Diamantina        |            |
| 四四       | 8                               | Phicão                           | <b>Diamantina</b> |            |
| 00       | 9                               | Nomiza - Pousada Gameleira       | Diamantina        |            |
| 四日       | 10 <sup>°</sup>                 | Maria Angelica                   | Diamantina        |            |
| 00       | 13                              | Clarinha                         | Diamantina        | 3888216091 |
| 四四       | 14                              | Kelly                            | <b>Diamantina</b> |            |
| 面面       | 15                              | Patricia                         | Diamantina        |            |
| 00       | $\overline{u}$                  | Ch. Enivaldo                     | <b>Diamantina</b> |            |

4.3.2.2 – Tela de Gestão de Clientes

### 4.3.3. VENDAS

<span id="page-48-0"></span>O módulo de vendas foi criado para suprir a necessidade operacional da microempresa em relação à realização de novas vendas e gestão de vendas já realizadas.

### 4.3.3.1. NOVA VENDA

Esta operação de nova venda abrirá ao usuário do sistema a tela de operação de venda em que ele poderá escolher um cliente para a venda, editar a data da venda, incluir produtos e editar a data prevista da chegada dos produtos.

Para a inserção de itens de venda, o usuário deve clicar botão "Novo Item". Assim, o sistema abrirá uma lista para que o usuário selecione o tipo de produto que ele quer adicionar à venda, e em seguida, abrirá a tela específica do tipo de produto selecionado pelo usuário.

Na tela de edição do novo item de venda, no momento em que o usuário clica no botão "Adicionar", o sistema faz a verificação automática de que todas as características inseridas pelo usuário estão de acordo com as especificações impostas pelo fornecedor, como por exemplo, a largura máxima do produto. Além disso, realiza rapidamente e sem margem de erro, o cálculo do preço do item baseando-se nas dimensões do produto, do preço do produto escolhido, da quantidade inserida e das soluções especiais selecionadas pelo usuário.

A partir do momento em que um item é inserido, este aparecerá na lista dos itens de venda e poderá se alterado ou removido. À medida que novos itens vão sendo incluídos, estes vão aparecendo na lista de itens de venda e o total da venda vai se atualizando para a soma dos valores dos itens de venda.

As informações que constam em cada item presente na lista são fornecidas através de uma *view* cadastrada no banco de dados, em que relaciona registros de diversas tabelas baseados em suas chaves primárias e estrangeiras. Assim, dados de produtos vinculados a itens de venda e estes, por fim, vinculados a uma venda, são recuperadas a partir de uma consulta à *view* citada; com a cláusula de condição do valor do identificador da venda igual ao da venda visualizada no momento.

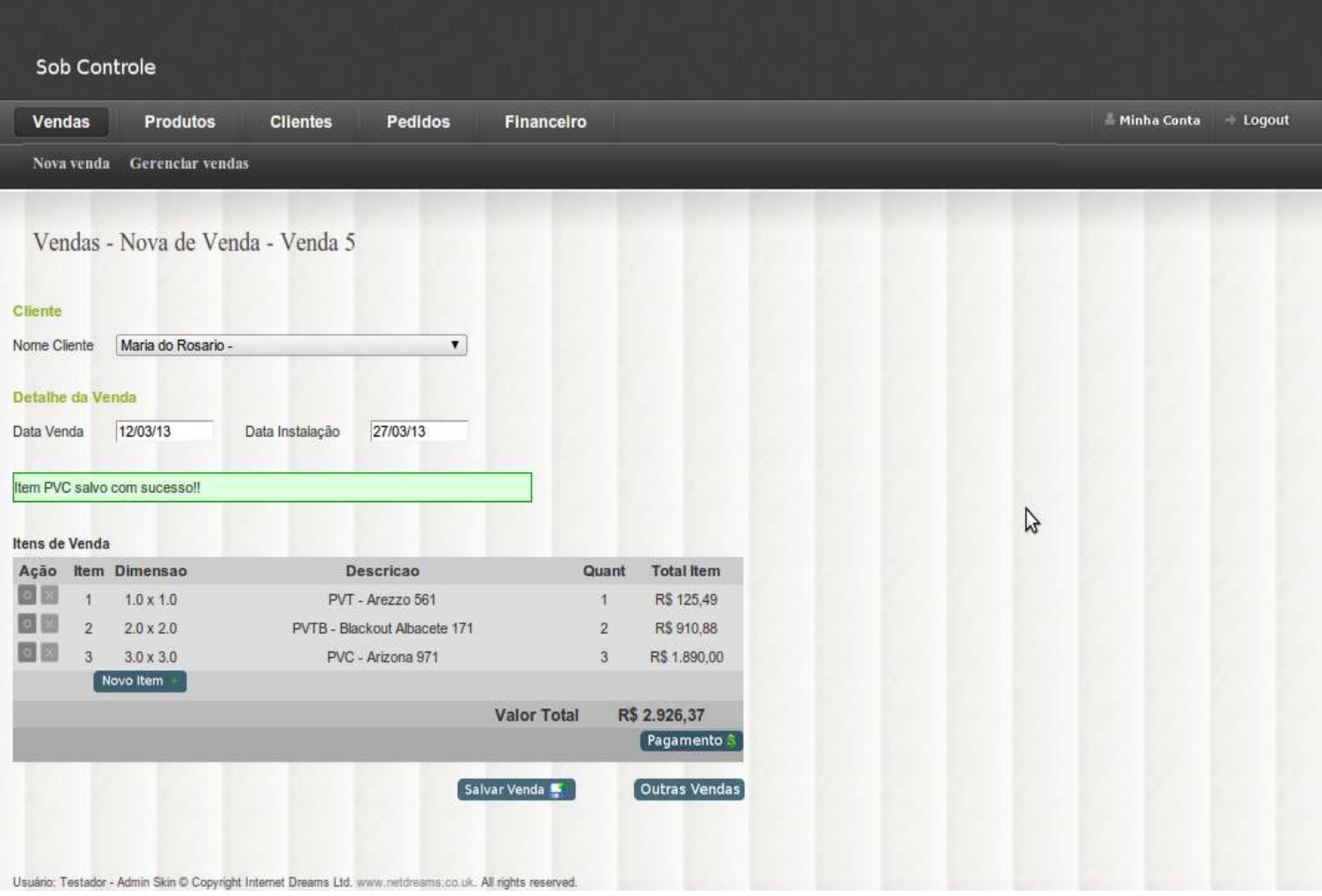

4.3.3.1 – Tela de Nova Venda

### 4.3.3.2. PAGAMENTO DE UMA VENDA

O passo seguinte à inserção de itens de venda é a realização do pagamento da venda. Esta operação é liberada para o usuário assim que o primeiro item de venda é adicionado à venda e o total da venda passa a ser maior que zero.

Nesta operação, é carregada a tela de pagamento com o total da venda e campos para inserção de descontos e acréscimos à escolha do usuário. A tela também contém um botão para aplicar o pagamento em que, quando acionado, o sistema calcula o total da venda já considerando os valores de desconto e acréscimo fornecidos pelo usuário. Assim, ao final do processamento, um novo lançamento de crédito de venda será vinculado à venda e listado na tela no *grid* de lançamento de crédito da venda.

Junto ao lançamento de crédito de venda listado no *grid*, há um botão de alteração que, quando acionado, é aberta a tela de edição de lançamento para que o usuário possa editá-lo. O módulo financeiro, que será abordado mais a frente neste trabalho, é o responsável por manipular as alterações deste lançamento.

| Nova venda<br>Gereaciar vendas<br>Vendas - Operação de Venda - Pagamento<br>Pagamento Venda 5<br>Total Venda R\$ 2926.37<br>Desconto R\$ 0.0<br>Ex: 30.50<br>Acrescimo R\$ 0.0<br>Ext 30.50 |  |
|----------------------------------------------------------------------------------------------------|--|
|                                                                                                    |  |
|                                                                                                    |  |
|                                                                                                    |  |
|                                                                                                    |  |
|                                                                                                    |  |
|                                                                                                    |  |
| Aplicar v                                                                                                    |  |
| D                                                                                                    |  |
| <b>Total Venda</b>                                                                                                    |  |
| Descrição<br>Tipo Lançamento<br>Valor<br>Ação                                                                                                    |  |
| 目<br>R\$ 2.926,37<br>Lançamento Credito - Venda 5<br>Credito Venda                                                                                                    |  |

4.3.3.2 – Tela de Pagamento de uma Venda

### 4.3.3.3. GESTÃO DE VENDAS

Na operação de gestão de vendas são listadas as vendas já realizadas para que possam ser visualizadas. Com o dados de cada venda são exibidos o código da venda, a data em que ela foi aberta, o nome do cliente da venda e o status dela.

O status pode ser "Não incluída em um Pedido" ou "Incluída em algum Pedido", sendo que é este status que vai definir as ações disponíveis sobre cada venda. São três ações disponíveis, sendo estas, a ação de alterar ou remover a venda e a ação de visualizar a venda. O primeiro status citado permite que a venda seja alterada, ou seja, permite a inserção de novos itens ou a alteração e remoção dos itens já existentes; e além de alteração, também permite que a venda seja removida. Já o segundo status,

"Incluída em algum Pedido", permite apenas que a venda e seus itens de venda sejam visualizados.

Este controle de alteração e remoção existe devido ao fato de que um produto não deve ser alterado caso já esteja em um pedido, e assim, possivelmente já esteja sendo fabricado pelo fornecedor.

Assim, caso a venda ainda esteja com o status "Não incluída em um Pedido" ela poderá ser removida. A sua remoção se dá a partir de uma transação no banco de dados, em que, serão removidos inicialmente os itens de vendas e depois, o registro da venda no banco de dados. A decisão por se adotar a transação se deve ao fato da necessidade de manter o banco consistente, e assim evitar a possibilidade de erro de chave estrangeira na remoção da venda enquanto ainda existe cadastrado um registro de item de venda vinculado a ela. Portanto, por meio do uso da transação, fica garantido que cada alteração no banco irá ser realizada apenas se todas as operações forem realizadas com sucesso.

#### Sob Controle Vendas Produtos Clientes Pedidos Financeiro Minha Conta Logout Nova venda Gerenciar vendas Vendas - Gestão de Venda Vendas Acão Cod Venda Data Cliente **Status** Ð  $\overline{1}$ 12/12/2012 Maria do Rosario Incluida no Pedido 4 回  $\overline{2}$ 05/03/2013 Altair - Casa Soldado Incluida no Pedido 1 目 08/03/2013 Incluida no Pedido 2  $\overline{3}$ duce 日日  $\overline{z}$ 10/03/2013 Fáhia Não incluida em um Pedido Usuario: Testador - Admin Skin @ Copyright Internet Dreams Ltd. www.netdreams.co.uk. All rights reserved.

### 4.3.4. PEDIDOS DE COMPRA

<span id="page-53-0"></span>Um pedido de compra é o meio em que a microempresa Clara Persianas envia os dados dos produtos vendidos ao fornecedor para que estes pedidos sejam fabricados. As atividades desta microempresa em relação aos pedidos de compra podem ser divididas em duas principais: o preenchimento do pedido de compra e o cadastro do custo dos produtos e do custo do frete quando a nota fiscal chega junto com os produtos.

### 4.3.4.1. NOVO PEDIDO DE COMPRA

O software Sobcontrole disponibiliza a funcionalidade de preenchimento automatizado de um novo pedido de compra. Os dados necessários para o preenchimento do formulário de pedido são os dados de identificação da microempresa, os dados de cada item de venda de cada venda realizada e, também, alguma observação em que a microempresa julgar necessária.

Essa operação era realizada pela microempresa de forma manual, verificando os dados dos itens das vendas e copiando um por um para o formulário. O software Sobcontrole inclui a funcionalidade de preenchimento do formulário de forma muito mais facilitada e sem o risco de erros que a empresa corria ao copiar os itens.

O sistema então, ao ser acionado o botão denominado "Novo Pedido", abre a tela de novo pedido com duas listas; uma, com as vendas ainda sem pedido de forma que o usuário possa selecioná-las e colocá-las no pedido; e outra lista, inicialmente vazia, em que irão aparecer as vendas incluídas no pedido. Ao passo em que ao usuário colocar determinada venda no pedido, o sistema já mostra a venda na lista de vendas do pedido e disponibiliza também para o usuário, o faturamento, baseado nos créditos de venda das vendas incluídas, e o custo previsto do pedido, baseado no preço de custo de cada item das vendas do pedido.

O custo previsto do pedido não era verificado antes de enviar o pedido ao fornecedor, devido ao fato de que, para calculá-lo, era necessário o mesmo procedimento para calcular o preço de venda de cada produto, porém utilizando com o preço de custo de cada produto. Assim, para concretizar tal procedimento, eram necessários cálculos baseados nas dimensões dos produtos, nos preços de custo dos

produtos, nas quantidades, e em outros acréscimos, sendo que isso é trabalhoso e com alguma probabilidade de erro.

Por fim, quando já houver ao menos uma venda no pedido, o sistema é capaz de gerar, no formato de relatório, o formulário de pedido de compra preenchido com todos os dados dos produtos das vendas contidas neste pedido. Assim, o usuário poderá visualizar o formulário preenchido, salvar em seu computador, e enviar para o fornecedor para que os produtos sejam produzidos.

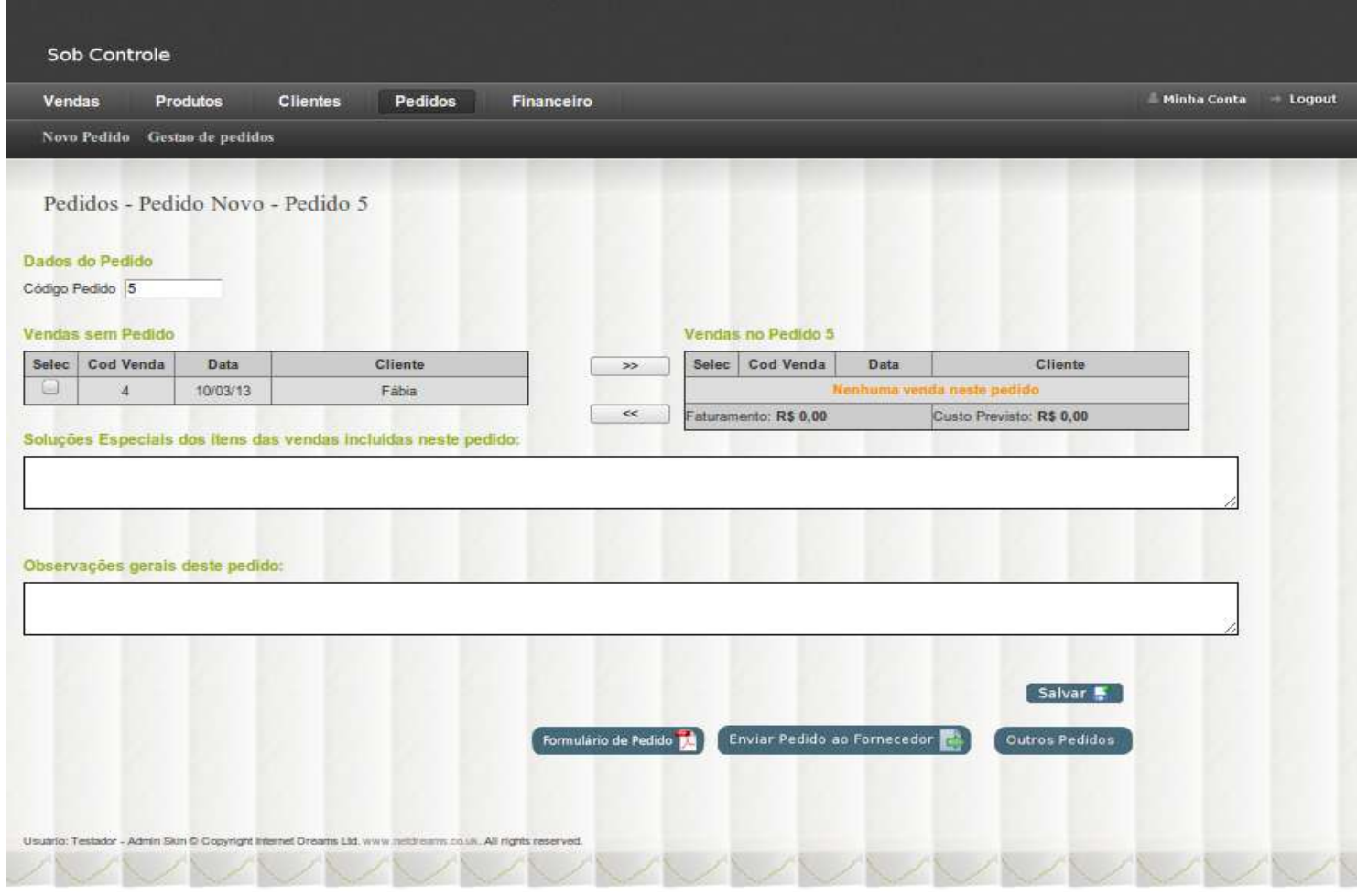

4.3.4.1 – Tela de Novo Pedido de Compra

### 4.3.4.2. PEDIDO DE COMPRA REALIZADO

Depois do prazo estipulado pelo fornecedor para produção, mais o tempo em que a transportadora precisa para entregar os produtos na sede da microempresa Clara Persianas, chegam os produtos e as notas fiscais dos produtos e do frente com seus respectivos valores.

O gestor da microempresa, sem a utilização do software Sobcontrole, atualizaria sua planilha de gestão financeira com os custos das notas fiscais dos produtos e do frete. Mas, como visto, a manipulação da planilha de gestão financeira é trabalhosa, demorada e com a probabilidade de deixar a planilha inconsistente, devido ao fato de isso ser feito inserindo, excluindo e movendo células da planilha.

Assim, o sistema Sobcontrole fornece também a funcionalidade de gerenciar os custos de um pedido feito a um fornecedor, desde que, a microempresa Clara Persianas já tenha conhecimento dos valores reais dos custos do pedido. Esta operação é feita através da tela de gestão de custo de pedido, em que há campos para o preenchimento dos valores do custo dos produtos, do custo do frete e outros custos vinculados aos pedidos, como ferramentas para a instalação dos produtos.

Assim, ao usuário acionar o botão "Aplicar", o sistema consultará os campos verificando se não há negativos e adicionará lançamentos de custo de produtos, custo de frete e outros custos, caso estes tenham valores maiores que zero.

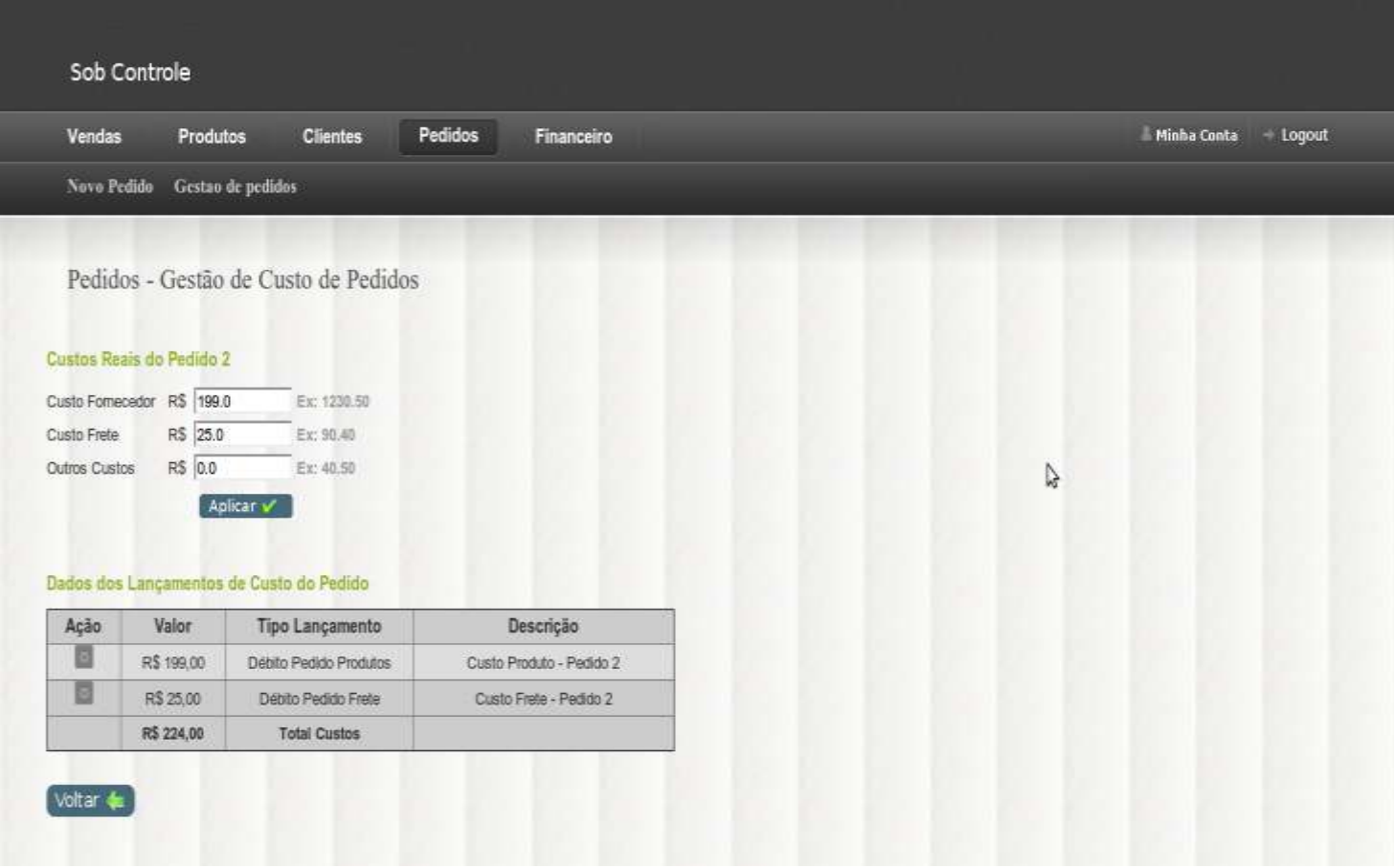

4.3.4.2 – Tela de Pedido de Compra Realizado

### 4.3.4.1. GESTÃO DE PEDIDOS DE COMPRA

O software Sobcontrole também fornece a funcionalidade de listar os pedidos já realizados através da tela de gestão de pedidos. Isso também se mostra como um grande benefício proporcionado pelo software, já que, o usuário do sistema poderá visualizar de forma rápida todos os seus pedidos já feitos.

Nessa lista de pedidos, são mostradas um resumo de informações sobre cada pedido listado, como, o código do pedido, a data de envio ao fornecedor, o status atual do pedido e o faturamento do pedido, este último sendo a soma do total das vendas inseridas no pedido.

Além dessas informações, também são disponibilizados botões de ações referentes a cada pedido listado. Estas ações podem ser de visualização de pedido e de remoção do pedido, sendo que, a ação de remover um pedido apenas poderá ser acessada pelo usuário caso este pedido ainda esteja com o status pendente, ou seja, caso ainda não tenha sido enviado para o fornecedor para que seja produzido.

O usuário do fornecedor também tem a responsabilidade de atualizar o status dos pedidos dos seus distribuidores vez uma que isso é necessário. Assim, a partir do momento em que o usuário de um distribuidor enviar o pedido para o fornecedor, o fornecedor deve alterar o status do pedido para "Recebido", e assim de acordo com os novos estados do pedido, o status deve ser alterado para "Devolvido", "Em Produção", "Concluído" e "Recolhido pela transportadora". Dessa forma, o usuário distribuidor dono no pedido é capaz de acompanhar o andamento da produção deste seu pedido.

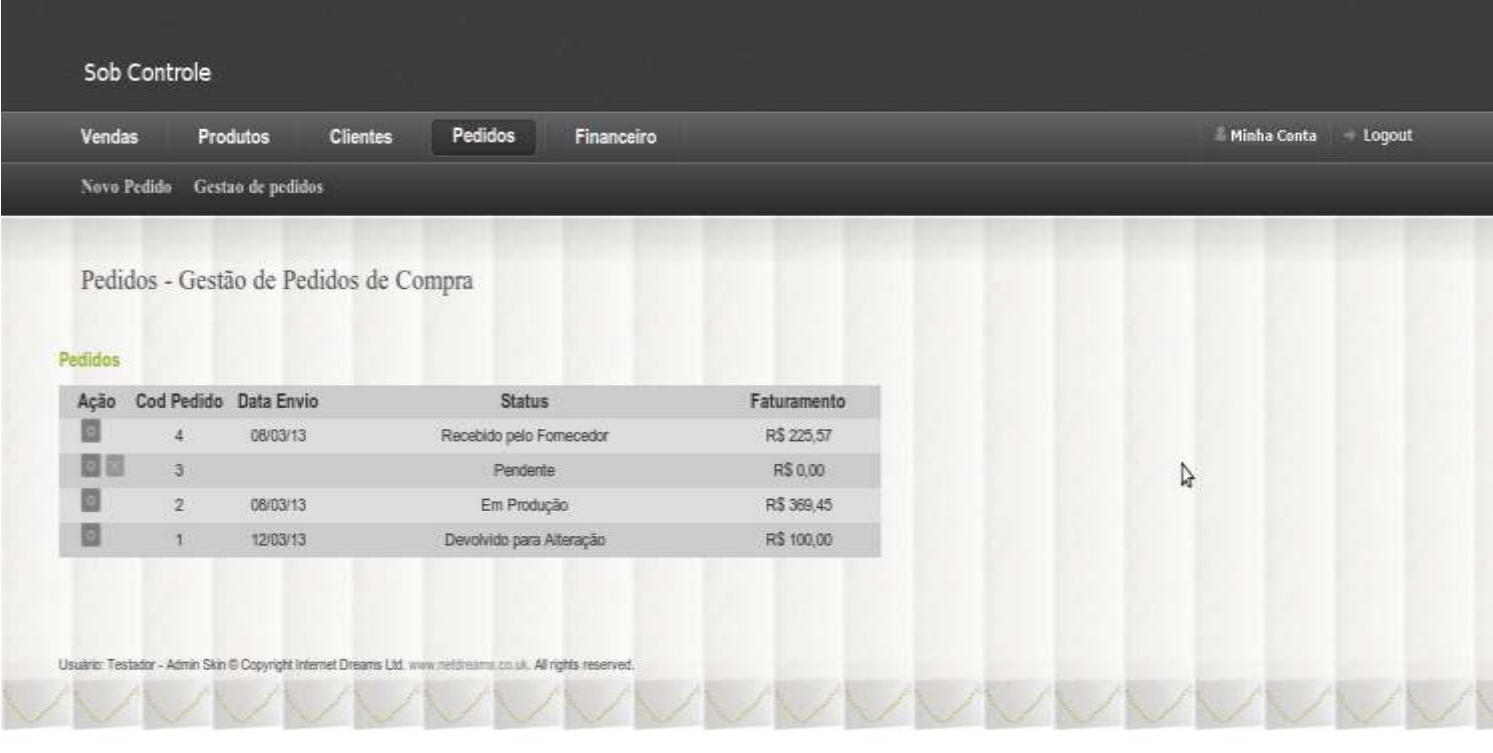

4.3.4.3 – Tela de Gestão de Pedidos de Compra

### 4.3.5. FINANCEIRO

<span id="page-57-0"></span>O módulo financeiro do software Sobcontrole abrange a gestão financeira do negócio. Como visto, a gestão financeira da microempresa Clara Persianas era realizada apenas por meio de uma planilha e o uso do sistema traz a possibilidade de tornar o processo muito mais eficiente.

Assim, no módulo financeiro do software Sobcontrole foram criadas as seguintes funcionalidades:

- Gestão do fluxo de caixa através do extrato de lançamentos;
- Elaboração de duas demonstrações contábeis, o demonstrativo de resultado do exercício e o balanço patrimonial;
- Cálculos dos índices contábeis de liquidez, rentabilidade e estrutura de capitais.

O software Sobcontrole viabiliza toda a gestão financeira citada baseando-se nos lançamentos cadastrados no sistema. Estes lançamentos são constituídos principalmente de um tipo, uma data, um valor e um status. Um lançamento também pode ter diversas parcelas, em que cada parcela terá uma data e um valor, este último sendo uma fração do valor total do lançamento.

Um lançamento pode assumir um dentre vários tipos de lançamentos, como de crédito de venda, custo de produtos, custo de frete, custo de juros e multas por atraso de pagamento, além de outros. O tipo de um lançamento vai determinar se ele é de crédito ou débito, sendo que o sistema manipula o lançamento de crédito aumentando o saldo do caixa pelo valor do lançamento, e, manipula um lançamento de débito, descontando o valor do lançamento do valor do caixa. A data de um lançamento é a data em que ele tem previsão para ser realizado, ou seja, o momento no tempo em que ele irá interferir no saldo do caixa da empresa. O valor de um lançamento é a quantidade, em reais, que ele irá alterar o caixa da empresa. E o status de um lançamento, que tem como possíveis valores, pendente ou realizado, determina se o status já foi realizado, ou seja, já modificou o valor do caixa; ou ainda está pendente, ou seja, previsto para acontecer no futuro.

### 4.3.5.1. EXTRATO DE LANÇAMENTOS

O extrato de lançamentos é o mais próximo do que a microempresa Clara Persianas conseguia fazer com a planilha eletrônica. Porém, essa funcionalidade do software Sobcontrole é muito mais completa.

Operando a partir do intervalo entre uma data inicial e uma data final, o extrato de lançamentos é capaz de listar, em ordem cronológica, todos os lançamentos deste intervalo com informações sobre cada um deles, como a data, o valor, o tipo, a descrição e o status. Além disso, ele manipula os lançamentos de forma que calcula e disponibiliza, a cada mudança de data entre um lançamento e outro, o saldo real e o previsto para aquela data.

O software calcula o saldo real a partir dos lançamentos marcados pelo usuário como realizados e mostra este saldo a cada mudança de data dos lançamentos até a data atual da consulta. Já o saldo previsto, é calculado baseado em todos os lançamentos,

tanto aqueles já realizados, quanto aqueles ainda pendentes. E o saldo previsto é disponibilizado pelo sistema no extrato de lançamentos a partir da data atual, até o ultimo lançamento previsto.

Através destes recursos do extrato de lançamentos, é possível que o gestor financeiro da microempresa saiba como estará o caixa em determinado momento no tempo. O saldo pode estar positivo, ou em caso em que houver um valor previsto de contas a pagar maior do que o valor previsto de saldo para uma determinada data, o sistema mostrará o saldo previsto negativo, de forma destacada com marcação especial.

O estrato de lançamentos oferece também ao usuário a possibilidade de alteração ou adição de um lançamento. Em cada um dos lançamentos listados no extrato, há o botão de alteração, que, quando acionado, encaminha o usuário para a tela de alteração de lançamentos. No extrato também há a possibilidade de adicionar novos lançamentos, disponibilizada ao usuário através do link "Adicionar Lançamento" na tela do extrato de lançamentos.

Na alteração de um lançamento, pode-se alterar o valor total, a descrição, observação e quantidade de parcelas. Lembrando que o sistema protege contra alteração de valor, as parcelas que já estiverem alteradas para realizadas. Também é na tela de alteração de lançamentos que o usuário tem acesso às parcelas do lançamento, e assim, poderá alterá-las também em relação à data, valor, descrição, observação e status.

Na adição de novos lançamentos, deve-se escolher uma data base para as parcelas do lançamento, um tipo, o valor total, a descrição, a quantidade de parcelas e, como opção, uma observação para o lançamento.

Ao passo que, quando o lançamento é adicionado, cada parcela do lançamento é listada do extrato de lançamento, organizadas em ordem cronológica entre os demais lançamentos. Além disso, para uma melhor visualização dos lançamentos por parte do usuário, os lançamentos de debito são escritos de vermelho, e os lançamentos de credito, são escritos de azul. E sempre na ultima linha do extrato, em qualquer intervalo de tempo selecionado pelo usuário, é disponibilizado o saldo previsto para o caixa depois que todos os lançamentos previstos forem realizados.

| <b>Vendas</b>  |                              | <b>Produtos</b>                             | <b>Pedidos</b><br><b>Clientes</b> | Financeiro                               |               | <b>Minha Conta</b><br>Logout |
|----------------|------------------------------|---------------------------------------------|-----------------------------------|------------------------------------------|---------------|------------------------------|
|                |                              | Extrato Lançamentos Demonstrações Contábeis |                                   |                                          |               |                              |
|                |                              | Financeiro - Extrato Lançamentos            |                                   |                                          |               |                              |
|                |                              |                                             |                                   |                                          |               |                              |
|                | <b>Adicionar Lançamentos</b> |                                             |                                   |                                          |               |                              |
|                | Lancamentos - Extrato        |                                             |                                   |                                          |               |                              |
|                | Data Inicial: 01/03/13       | Data Final: 31/03/13                        | Aplicar v                         |                                          |               |                              |
| Ação           | Data                         | Valor                                       | <b>Tipo Lançamento</b>            | <b>Descricao</b>                         | <b>Status</b> |                              |
| ø              | 08/03/2013                   | R\$ 199.00                                  | Débito Pedido Produtos            | Parcela 1/1 - Custo Produto - Pedido 2   | Pendente      |                              |
| E              | 08/03/2013                   | R\$ 53.00                                   | Débito Pedido Produtos            | Parcela 1/1 - Custo Produto - Pedido 1   | Pendente.     |                              |
| o              | 08/03/2013                   | R\$ 19.00                                   | Débito Pedido Frete               | Parcela 1/1 - Custo Frete - Pedido 1     | Pendente      |                              |
| o              | 08/03/2013                   | R\$ 127.00                                  | Débito Pedido Produtos            | Parcela 1/1 - Custo Produto - Pedido 4   | Pendente      |                              |
| $\overline{a}$ | 08/03/2013                   | R\$ 25.00                                   | Débito Pedido Frete               | Parcela 1/1 - Custo Frete - Pedido 4     | Pendente      |                              |
| $\sim$ $\sim$  |                              | R\$ 1.500,00                                | <b>SALDO REAL</b>                 | Saldo Real para esta data                |               |                              |
| $\omega$ .     |                              | R\$ 1.077,00                                | <b>SALDO PREVISTO</b>             | Saldo Previsto para esta data            |               |                              |
| o              | 20/03/2013                   | R\$ 100,00                                  | Credito Venda                     | Parcela 1/1 - Credito - Venda 2          | Pendente      |                              |
| 固              | 20/03/2013                   | R\$45,57                                    | Credito Venda                     | Parcela 1/5 - Credito - Venda 1          | Realizado     |                              |
| $\sim$ $\sim$  |                              | R\$ 1,222.57                                | <b>SALDO PREVISTO</b>             | Saldo Previsto para esta data            |               |                              |
| ø              |                              | 23/03/2013 R\$ 184,73                       | Credito Venda                     | Parcela 1/2 - Credito - Venda 3          | Pendente      |                              |
| ು              |                              | R\$ 1.407,30                                | <b>SALDO PREVISTO</b>             | Saldo Previsto para esta data            |               |                              |
| ø              | 25/03/2013                   | R\$ 25.00                                   | Credito Vende                     | Parcela 1/4 - Credito - Venda 4          | Pendente      |                              |
| $-$            |                              | R\$ 1.432,30                                | <b>SALDO PREVISTO</b>             | Saldo Previsto para esta data            |               |                              |
| $\overline{a}$ |                              | R\$ 1.847,03                                | <b>SALDO PREVISTO</b>             | Saldo Previsto apos todos<br>Lancamentos |               |                              |
|                |                              |                                             |                                   |                                          |               |                              |

4.3.5.1 – Tela de Extrato de Lançamentos Financeiros

### 4.3.5.2. DEMONSTRAÇÕES CONTÁBEIS

O módulo financeiro do software Sobcontrole inclui ainda a elaboração dos demonstrativos contábeis abordados neste trabalho, sendo eles, o demonstrativo de resultado do exercício e o balanço patrimonial. Oferece também um meio de gerar o extrato de lançamentos no formato de relatório, possibilitando ao usuário salvar em um dispositivo de armazenamento ou imprimir.

Tais demonstrativos contábeis podem ser acessados a partir da tela de demonstrações contábeis do software. Todos eles são baseados nos lançamentos cadastrados no sistema, sendo que, para o demonstrativo de resultado do exercício é necessário especificar um intervalo entre uma data inicial e uma data final.

O demonstrativo de resultado do exercício funciona de forma simples, adequado ao detalhamento de informação exigido pela gestão da microempresa Clara Persianas. Assim, é elaborado da seguinte forma: o total dos lançamentos de credito venda do intervalo escolhido é exibido no demonstrativo de resultado do exercício com o rótulo do tipo do lançamento, no caso, credito de vendas. Abaixo desses dados no demonstrativo, em um segundo grupo, são especificados os gastos com as vendas, como custos de produtos, frete e outros. No terceiro grupo, são listadas todas as outras despesas geradas pelas operações da microempresa, como publicidade e impostos. Assim, tendo a soma dos dois grupos de despesas descontada no valor total de credito de vendas, chega-se ao lucro líquido, exibido no demonstrativo abaixo dos grupos de despesas.

O balanço patrimonial contém as contas do Ativo, do Passivo e do Patrimônio Líquido. Em que, no Ativo, constam o valor atual do caixa e o total de contas a receber. No Passivo constam o valor total a pagar em cada conta, como fornecedores, fretes, publicidade, salários e outros. E no Patrimônio Líquido consta o capital investido na empresa e o lucro líquido acumulado.

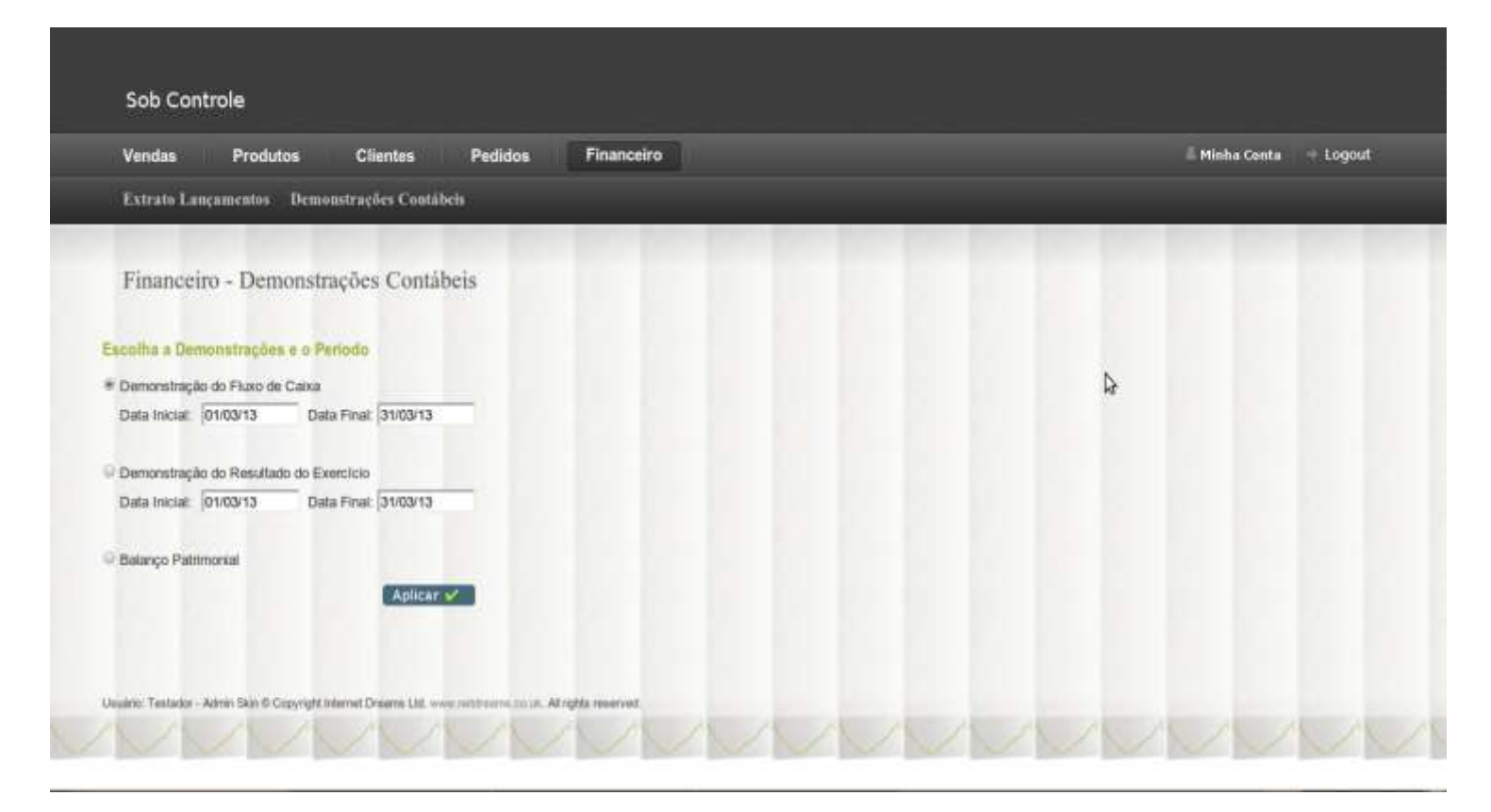

4.3.5.2 – Tela de Demonstrações Contábeis

### 4.3.5.3. ÍNDICES DE ANÁLISE DE BALANÇOS

Por fim, o módulo financeiro do software Sobcontrole calcula índices de análise dos balanços. Mais especificamente, são calculados os quocientes de participação de capitais de terceiros e composição do endividamento como representantes dos índices de estrutura de capital ou endividamento; os quocientes tal e tal como representantes dos índices de liquidez; e os índices tal e tal como representantes dos índices de rentabilidade.

No referencial teórico deste trabalho foi abordado dentro dos índices de estrutura de capital, o quociente imobilização do patrimônio líquido, que apresenta em sua fórmula os valores relativos ao patrimônio da empresa. Na coleta de dados realizada nesse trabalho, foi visto que a microempresa Clara Persianas não tem investimentos significativos em imobilizados e assim, o software não foi programado para calcular este quociente de imobilização do patrimônio líquido.

Nesse mesmo sentido, também foi visto que a microempresa Clara Persianas não atua com estoques, e assim, o sistema Sobcontrole não foi programado para calcular o quociente de liquidez seca que envolve, no cálculo de liquidez, o total de estoque cadastrado na empresa.

### <span id="page-62-0"></span>4.4. OUTROS RESULTADOS

Durante o desenvolvimento do software Sobcontrole foi visto que o serviço que ele fornece através de suas funcionalidades operacionais e de gestão financeira pode ser útil também a outras empresas que trabalham no mesmo ramo de atividades que a microempresa de estudo Clara Persianas.

Mais especificamente, foi visto o potencial de utilização por todas as empresas que trabalham com o mesmo fornecedor que a microempresa Clara Persianas. Assim, foram implementadas regras de acesso às funcionalidades do sistema e aos dados cadastrados a partir da verificação de usuário. Portanto, todas essas empresas citadas podem ter os seus usuários e senhas para acesso ao sistema, e assim, às funcionalidades e aos seus dados que lhe dizem respeito, como as suas vendas realizadas, os produtos com seus preços de venda, os seus clientes, seus pedidos, e seus lançamentos financeiros.

O fornecedor dessas empresas também pode ter um usuário para acessar o sistema. E assim, esse usuário do fornecedor é capaz de manter uma forma de comunicação com os outros usuários do sistema através das funcionalidades de cadastro de novos produtos, alteração dos preços de custo e de status dos produtos. Também é o responsável pela alteração de status dos pedidos dos seus clientes, como por exemplo, alterar um status de um pedido para "Em Produção" assim que o pedido fosse encaminhado para produção depois da verificação que não consta nenhum erro nas especificações dos produtos.

Assim, a Clara Persianas e as outras empresas citadas, são capazes de verificar as alterações realizadas pelo fornecedor em dados que lhe interessam, como status de produto, status de pedidos de compra e preço de custo de determinado produto.

### <span id="page-63-0"></span>4.5. IMPACTOS DO SISTEMA À MICROEMPRESA CLARA PERSIANAS

Através da observação participativa foi percebido que o uso do sistema Sobcontrole causou impactos positivos e negativos na realização das atividades operacionais e de gestão contábil/financeira da Clara Persianas, microempresa foco de estudo; sendo que os impactos positivos se sobressaem massivamente sobre os impactos negativos.

Os impactos positivos foram logo percebidos ao realizar atividades de vendas em que nenhum cálculo precisa mais ser feito de forma manual. Também não é mais necessário consultar tabela de preços para verificar preço de determinado produto, porcentagens de acréscimos em soluções especiais e nem valores mínimos de efeitos de cobrança. O sistema realiza as consultas e cálculos de forma automatizada.

Outro impacto positivo de destaque é a elaboração de pedidos de compras ao fornecedor, que agora é feito apenas selecionando as vendas desejadas para constituir o novo pedido. O sistema agora é que é o responsável por verificar cada item de venda das vendas selecionadas e montar o formulário a ser enviado ao fornecedor. Assim, não é mais necessário copiar manualmente, de forma trabalhosa e arriscada, as características dos produtos vendidos no formulário de pedido.

Mais um impacto positivo de destaque é a gestão contábil/financeira. Essa atividade hoje é feita de forma totalmente robusta, em que o usuário do sistema insere lançamentos financeiros, e assim, o sistema passa a manipulá-los juntamente com os outros lançamentos já cadastrados. Assim, a planilha eletrônica que era usada para controle de receitas e despesas foi totalmente substituída pelo controle de fluxo de caixa fornecido pelo sistema. Portanto, a atualização de valores e de status, além da organização cronológica das entradas e saídas do caixa, não são mais realizadas de forma manual, evitando assim a possibilidade de erros nas alterações das células da planilha.

Ainda em relação aos impactos positivos da gestão contábil/financeira, há as novas ferramentas disponibilizadas pelo sistema, como elaboração de demonstrações e índices contábeis, que antes não eram usados na gestão da microempresa Clara Persianas. E, abrangendo impactos positivos diversos, há a maior rapidez em atualização de preços de produtos, o melhor gerenciamento de dados de clientes, o acompanhamento de status dos pedidos enviados ao fornecedor para produção, além de outros.

O último impacto positivo de destaque é relativo ao resultado que extrapolou a proposta inicial deste trabalho. Este resultado possibilitou a utilização do software por outras empresas do mesmo seguimento de mercado que a empresa de estudo e pelo fornecedor em comum dessas empresas. Assim, com o fornecedor também alimentando o sistema, tais empresas não precisam mais entrar em contato com o mesmo para obter informações como, produtos indisponíveis ou andamento da produção de um determinado pedido.

Alguns impactos negativos também foram percebidos. Esses, principalmente ligados a algumas restrições do sistema e à dificuldade inicial na mudança na forma de trabalho da microempresa, mas considerados como passageiros. Assim, representando esses impactos, há a necessidade de autenticação para usar o sistema, o preenchimento de alguns dados obrigatórios ao cadastrar um cliente e a manipulação de um lançamento financeiro, que em relação à manipulação da planilha eletrônica, é um pouco mais complexo.

### <span id="page-65-0"></span>5. CONSIDERAÇÕES FINAIS

Através então da observação participante, foram verificadas todas as deficiências nas atividades de compras, de vendas e de gestão financeira da microempresa Clara Persianas. E assim, a partir do entendimento de que os problemas correntes eram causados pela forma ineficiente que as operações eram realizadas, foi proposto o desenvolvimento de um software que desse suporte à realização das atividades operacionais, e, através da manipulação dos dados operacionais, possibilitasse a gestão financeira de qualidade e adequada ao porte da microempresa.

E assim, foi feita a análise de requisitos do novo software e a modelagem do banco de dados de acordo com as necessidades de procedimentos e de dados averiguadas na microempresa. Com o software desenvolvido, foram testadas as diversas funcionalidades do software em busca de erros que pudessem prejudicar a usabilidade ou causar a inconsistência de dados.

Por fim, ao ver que o sistema já estava pronto para uso, o mesmo foi implantado na microempresa de estudo, por meio da disponibilização de um usuário e senha, e de um treinamento que envolveu o manuseio de todas as funcionalidades disponibilizadas para o seu perfil de usuário.

Os impactos e benefícios proporcionados pelo uso do software logo foram percebidos. As atividades operacionais, como vendas e criação de pedidos de compra, são feitas hoje de forma muito mais rápida e segura. E a gestão financeira proporciona importantes informações para a tomada de decisão que, sem o uso do software, a microempresa não obteria sem despender um considerável trabalho.

Uma funcionalidade adicional ao sistema que poderia ser implementada no futuro é o envio automático de emails de notificação de alguma alteração de dados feita pelo fornecedor ou pelos usuários distribuidores. Como por exemplo, ao fornecedor alterar o preço de custo de um produto, um email seria enviado todos os usuários; ou ao alterar o status de um pedido de um determinado distribuidor, um email seria enviado a este distribuidor com a notificação da mudança; assim como, um email automático notificaria o fornecedor assim que um usuário distribuidor enviasse um pedido a ele.

Considerando o exposto, esse estudo cumpriu com todos os objetivos propostos.

### <span id="page-66-0"></span>6. LEVANTAMENTO BIBLIOGRÁFICO

BARBOSA, Heitor Monterio. **A análise de demonstrativos financeiros como ferramenta para tomada de decisão nas micro e pequenas empresas.** Scientia FAER, Olímpia - SP, Ano 2, Volume 2, 1º Semestre. 2010

CANCELLIER, Éverton Luís Pellizzaro de Lorenzi, Almeida, MARTINHO Isnard Ribeiro de, ESTRADA, Rolando Juan Soliz **Monitoramento do Ambiente Externo na Pequena Empresa: aplicações e limitações dos sistemas existentes.** 2005.

DEITEL, H.M. **Java: Como Programar**. Tradução Edson Furmankiewicz, revisão técnica Fábio Lucchini. – 6º. Ed – São Paulo, 2005.

DUTRA, Ivan; GUAGLIARDI, José Augusto. **As micro e pequenas empresas: uma revisão da literatura de marketing e os critérios para caracterizá-las.** Revista Adm. Empr. Rio de Janeiro, 1984

FERNANDES, Francisco Carlos; KLANN, Roberto Carlos; FIGUEREDO, Marcelo Salmeron. **A utilidade da informação contábil para a tomada de decisões: uma pesquisa com gestores alunos.** Revista Contabilidade Vista & Revista, ISSN 0103-734X, Universidade Federal de Minas Gerais, Belo Horizonte, v. 22, n. 3, p. 99- 126, jul./set. 2011.

GIL, Antonio Carlos. **Como elaborar projetos de pesquisa**. 5. ed. São Paulo: Atlas, 2008.

GIUDICE, Carlos José. **Tipos de pesquisa.** Oficina da Pesquisa, 2009.

GITMAN, Lawrence J. **Princípios de administracao financeira.** Traducao: Allan Vidigal Hastings; Revisão Técnica Jean Jacques Salin. – 12. Ed – São Paulo: Pearson Prentice Hall, 2010.

HENRIQUE, Marco Antonio. **A importância da contabilidade gerencial para micro e pequena empresa.** 2008.

IBGE (2003) – **Economia Informal Urbana** - Instituto Brasileiro de Geografia e Estatística.

IUDÍCIBUS Sérgio de; **Contabilidade introdutória** / equipe de professores da Faculdade de Economia, Administração e Contabilidade da USP; 10. ed. – 4. Reimpr. – São Paulo : Atlas, 2009.

IUDÍCIBUS, Sérgio de; MARION, José Carlos. **Curso de contabilidade para não contadores.** 6º Edição. São Paulo. Editora Atlas S.A. – 2009

KASSAI, S. **As Empresas de Pequeno Porte e a Contabilidade**. São Paulo: FEA/USP, 1997.

LONGENECKER, Justin G.; MOORE, Carlos W.; PETTY, J. Willian. **Administração de Pequenas Empresas: ênfase na gerência empresarial**.Tradução de Maria Lúcia G. L. Rosa e Sidney Stancatti. Revisão técnica de Roberto Luís Margatho Glingani. São Paulo: Makron Books, 1997

MARION, J.C. **Contabilidade empresarial**. 3.ed. São Paulo: Atlas, 1988. 540p.

MARION, José Carlos. **Análise das Demonstrações Contábeis: contabilidade empresarial**. 3.ed. São Paulo: Atlas, 2005.

MAXIMIANO, Antônio Cesar Amaru. **Administração para empreendedores: fundamentos da criação e da gestão de novos negócios** – São Paulo: Perarson Prentice Hall, 2006.

MIRANDA, Cecília Ferreira et.allii. **A importância dos micro e pequenos empreendimentos na estrutura produtiva.** In ENCONTRO NACIONAL DE ENGENHARIA DE PRODUÇÃO, 18, 1998. Rio de Janeiro-RJ. Anais... Rio de Janeiro: Associação Brasileira de Engenharia de Produção, 1998.

MUBER, Ana Luiza. **Fundamentos para sistemas de informação.** 2. Edição, revisada e atualizada – Palhoça: UnisulVirtual, 2005.

MUNIZ, Karlan Muller; SILVA, Eduardo Damião da. **A estratégia no contexto (e na mente) do empreendedor** In: EGEPE – ENCONTRO DE ESTUDOS SOBRE EMPREENDEDORISMO E GESTÃO DE PEQUENAS EMPRESAS. 4. 2005, Curitiba, Anais... Curitiba, 2005, p. 608-620.

NETO, Alexandre Assaf. **Estrutura e Análise de Balanços: um enfoque econômico-financeiro**. 6ª ed. São Paulo: Atlas, 2001.

NEVES, José Luís. **Pesquisa Qualitativa – Características, usos e possibilidades** – FEA\_USP, 2001.

O´BRIEN, James A. **Sistemas de informação e as decisões gerenciais na era da Internet**. Tradução Célio Knipel Moreira e Cid Knipel Moreira. 2. ed. São Paulo: Saraiva, 2003.

OLIVEIRA, Djalma de Pinho Rebouças de. **Sistemas de Informações Gerenciais:** Estratégicas Táticas Operacionais. 12ª Ed. São Paulo: Editora Atlas, 2008.

OLIVEIRA, Otávio J. **Pequena empresa no Brasil: Um estudo de suas características e perspectivas.** 2005

PASSAIA, Clauidr; SILVA, Benedito A da; SILVA Elisâgela Maria da; DEMOZZI, Marluci - **Análise Econômica Financeira com utilização de Índices**. Nova Mutum – MT, 2011.

PRESSMAN, Roger S. **Engenharia de software**. Tradução Rosângela Delloso Penteado, revisão técnica Stella R. Germano, José Carlos Maldonato, Paulo Cesar Masiero. 6º. Ed – São Paulo: MacGraw-Hill, 2006.

RAIS/MTE (2004): **Relação Anual de Informações Sociais** / Ministério do Trabalho e Emprego.

RAZA, Cláudio. **Informações contábeis: o cliente não sabe pedir e o escritório contábil, na sua grande maioria, não está preparado para fornecer**. Boletim CRC SP, São Paulo, n.166, p.16-17, maio 2008.

REZENDE, Denis Alcides. **Planejamento de Sistemas de Informação e Informática.** São Paulo: Atlas, 2003.

RIOS, Ricardo Pereira. **A análise das Demonstrações Contábeis e sua Importância para Evidenciar a Situação Econômica e Financeira das Organizações.** Revista Eletrônica Gestão e Negócios – Volume 1 - nº - 2010.

SAMY, Maurício Silva. **CSS3 : desenvolva aplicações web profissionais com uso dos poderosos recursos de estilização das CSS3** / Maurício Samy Silva ; [tradução Rafael Zanolli]. -- São Paulo : Novatec Editora, 2012.

SANTOS, Marcos Eduardo. **Da observação participante a pesquisa-ação: uma comparação epistemológica para estudo em administração -** 2005.

SILVA, José Pereira da. **Análise Financeira das Empresas.** 3ª. ed. São Paulo: Atlas, 1996.

SOUZA, Vítor E. Silva. **WebApps com Struts² - Parte 1**. – Revista Java Magazine ed. 74, 2009.

SPERB, Chaiana Christine; Neto, Hercio Menegotto. **A importância dos sistemas de informação da gestão de empresas.** UFLA – Universidade Federal de Lavras – MG, 2006.

STROEHER, Angela Maria, FREITAS, Henrique. **O uso das informações contábeis na tomada de decisão em pequenas empresas** - © Copyright 2008 FEA-USP/RAUSP-eletrônica.